# NAVCO 11 programs + information

 $\mathcal{L}_{\text{max}}$  and  $\mathcal{L}_{\text{max}}$ 

 $\sim 10^{-1}$ 

edited by Merseyside Nascom Users Group

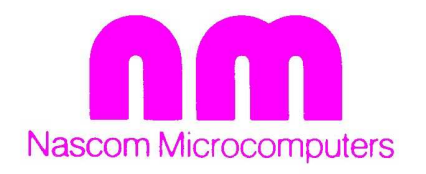

### Merseyside Nascom User Group.

The Merseyside group was formed in January 1979 and since then the membership has grown from 5 to in excess of 150. In the 10 short months since formation, numerous lectures and demonstrations have taken place and the expertise that now exists in the group is reaching profesional standards.

The group meets on the first Wednesday of each month at the Mona Hotel in James Street Liverpool from 7.30 pm onwards. All new members and visitors will be made welcome to the meetings, where you are assured of a very interesting and productive evening.

Anybody who requires more information may write to me at the address below, enclosing a stamped addressed envelope.

A reader enquiry service is being set up to deal with specific problems regarding programmes in the book. Details of the service can be found on page ô4, but please remember the stamped addressed envelope. (overseas readers please enclose an International Postal Reply coupon). Please don't write to Nascom.

> Graham Myers 34 Hillcrest Drive, Greasby, Merseyside.

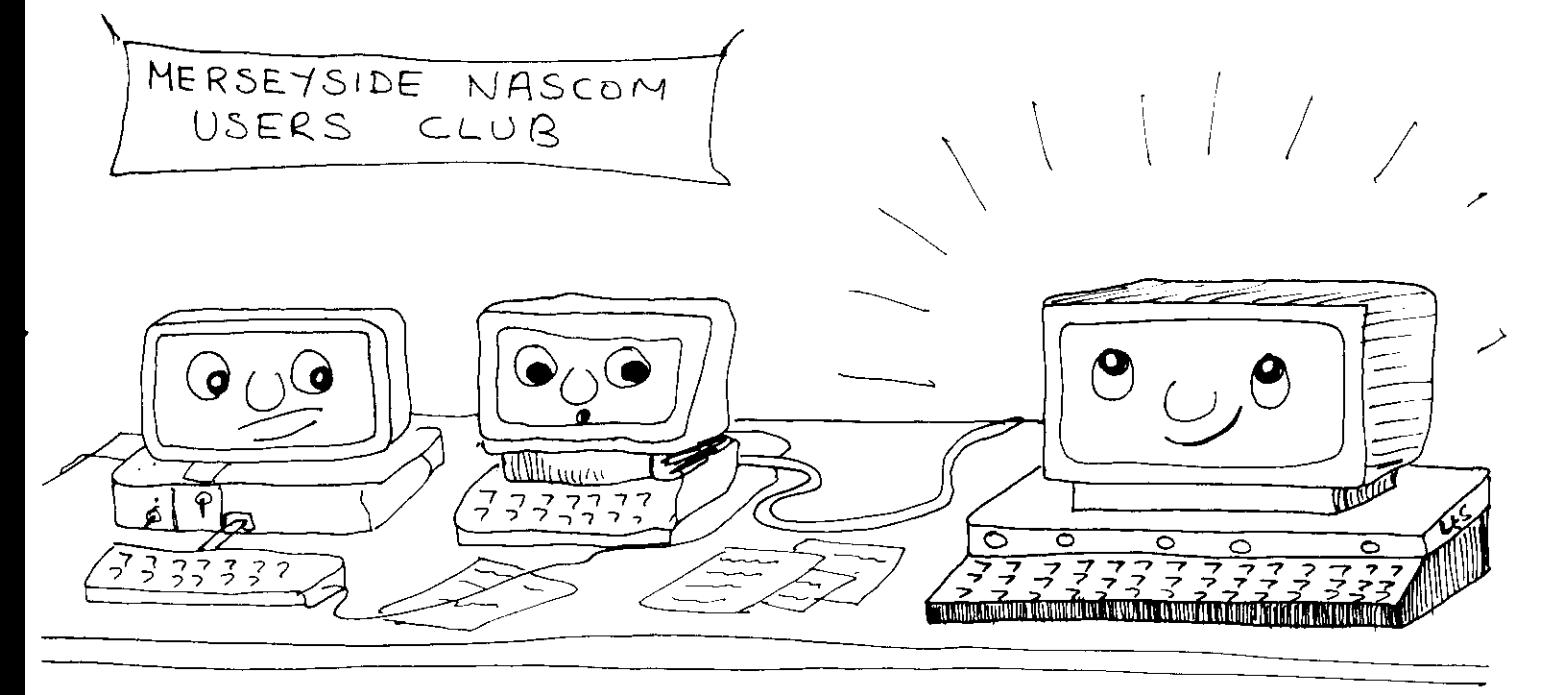

I remember when he came to these meetings in nothing more than a cardboard boxl!

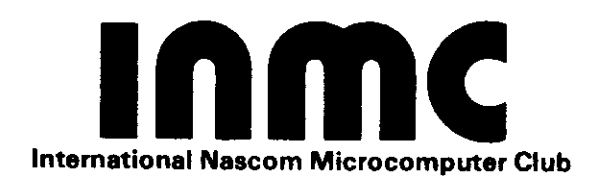

This book represents a major step forward in personal microcomputing in the U.K. I am sure you will be delighted with the standard of work herein. It represents a considerable amount of work by hobbyists who have bought a minimum kit of parts and built and expanded their system to give intelligent capability.

0ver the past two years we have seen the explosion of microcomputing in the U.K. Obviously the imnediately visible program libraries were for those boxed complete systems which many people decided to buy. However, it was fairly obvious that the majority of people were going t0 buy and build computer systems based around the boards that would give them not only a software knowledge but also some idea of the hardware. In most cases it has been these people who have founded the microcomputing clubs in the U.K. and, in fact, in Europe. The Merseyside Nascom Users' Group, which makes up a very large part of the Merseyside Computing Club, is no exception to this. This kind of output from a Computer Club is what I had hoped for during the last two years and that is why I feel this book is the first of a series that will be produced not only by the Merseyside Nascom Users' Group but by other groups throuqhout the country.

Kerr Borl and International Nascom Microcomputer Club

### **CONTENTS**

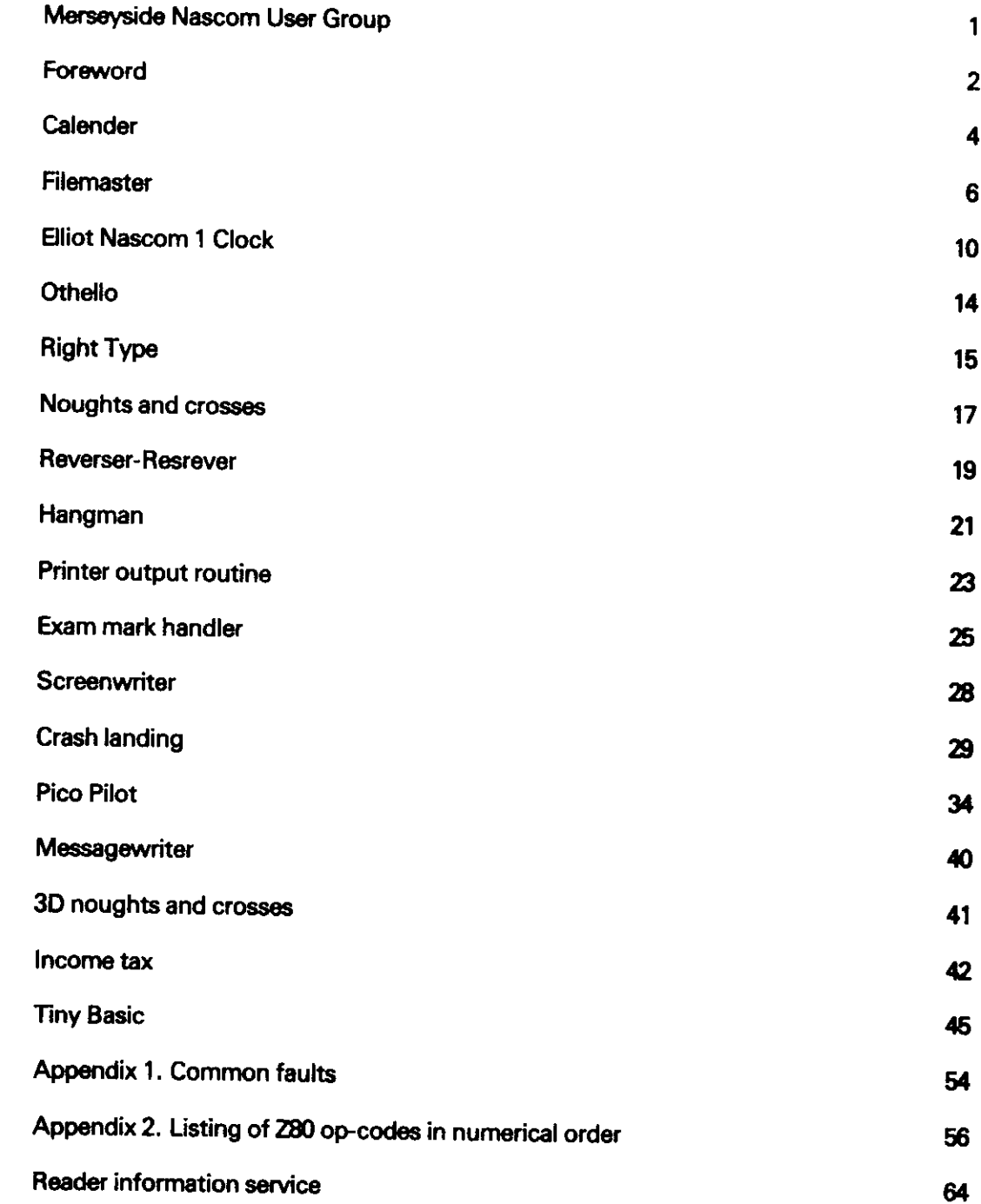

--

#### **Calender**

## **B. McGennit**

This program is self explanatory on execution. Remember to give the complete year, ie. 1979.

Executed at 0C50

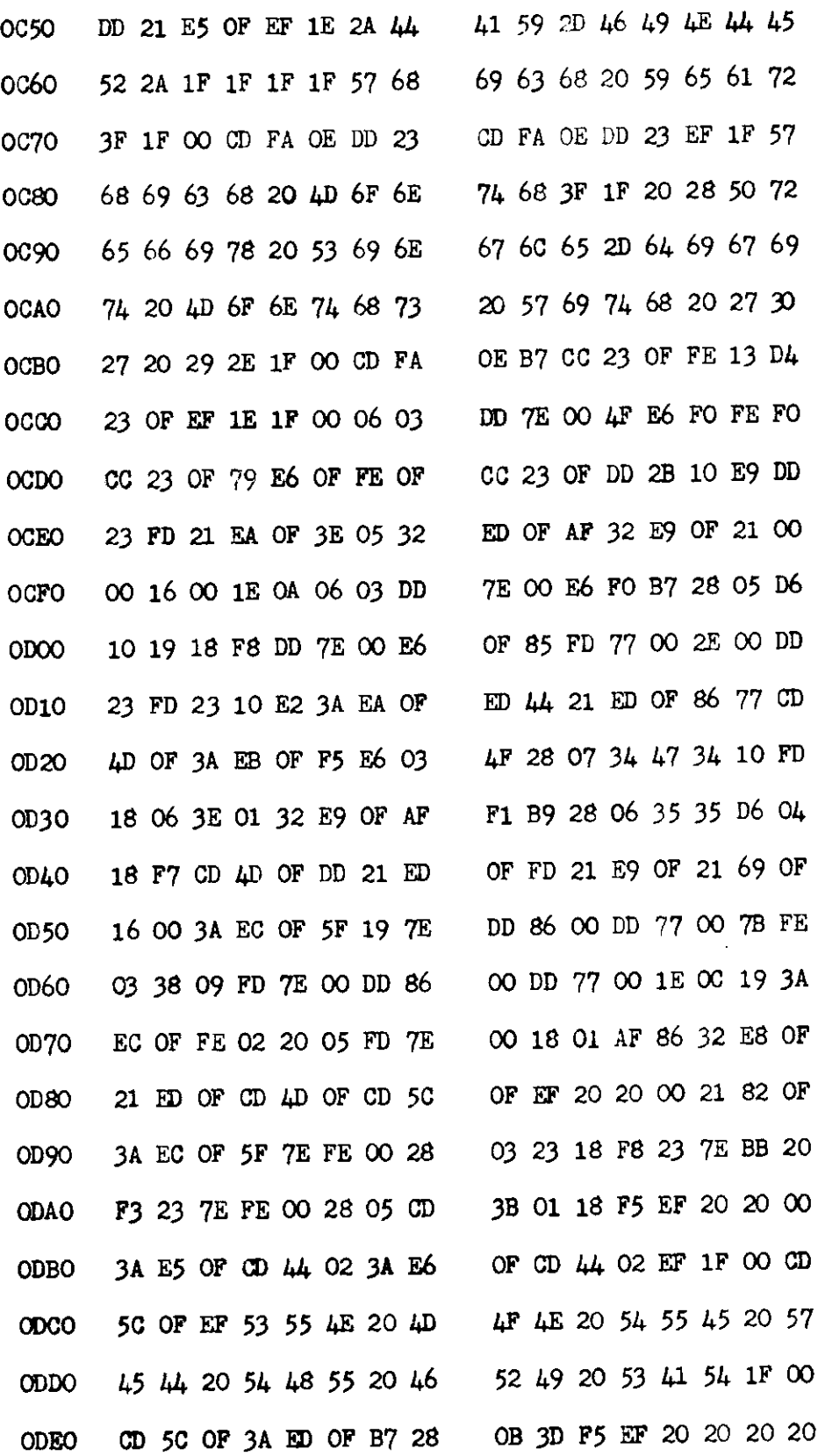

Į.

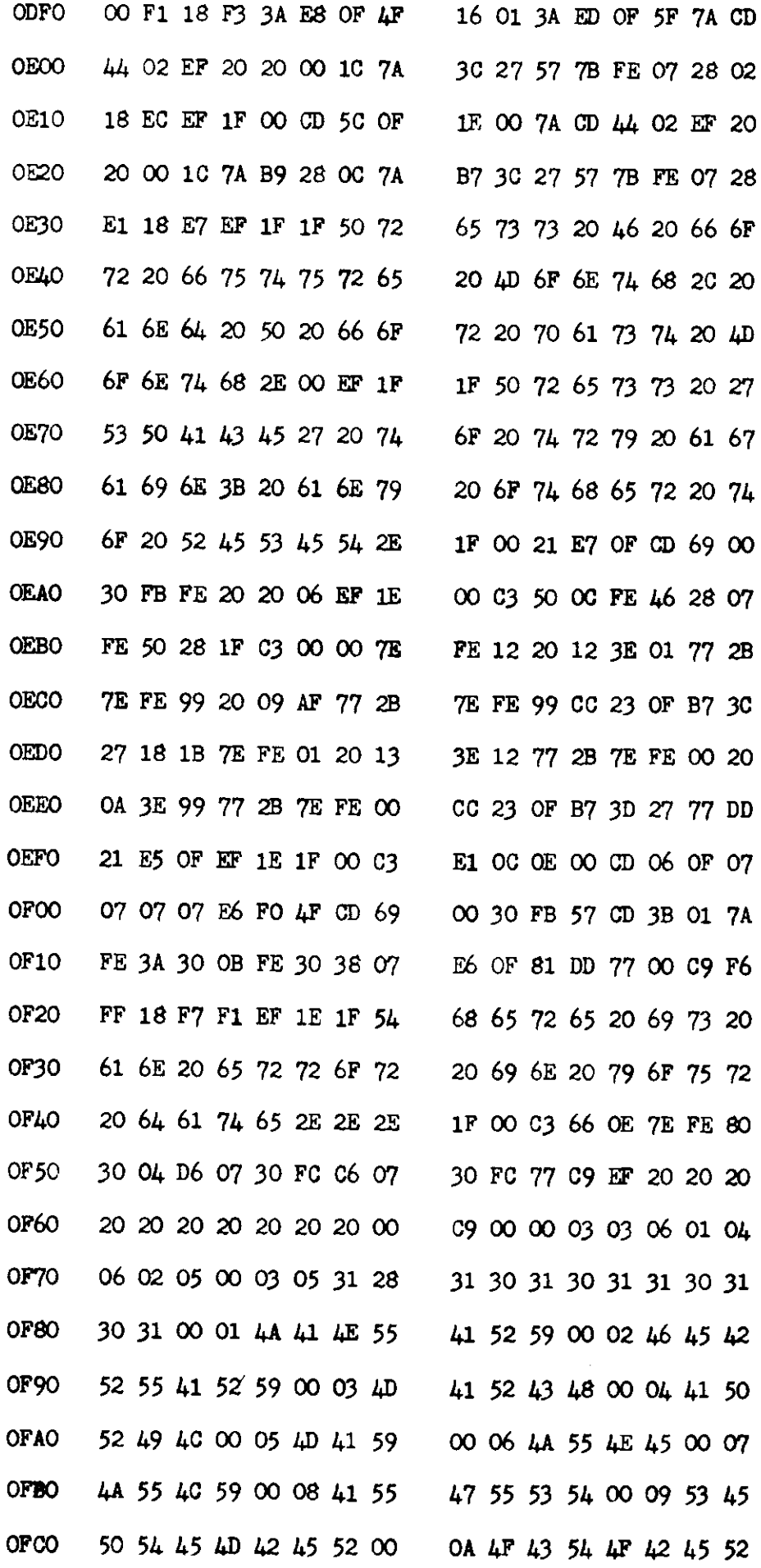

**Lender......continued** 

45 52 00 00 44 45 43 45 00 OB AE AF 56 45 AD 42 **OFDO** 31 00 13 4F 0A 01 06 0C 4D 42 45 52 00 19 79 10 **OFEO** E7 OF 04 31 31 00 AO OE. 06 OC 4E 00 44 01 7F 00 **OFFO** 

Les Chadwick **Filemaster** 

Filemaster has been written for a basic Nascom using 714 bytes. of memory from OC50 to OFDA. The program is designed to automatically display and modify text in file format. To gain the maximum use it should be used in conjunction with the automatic tape stop start circuit that is reproduced in this book Acknowledgement is given to N. A. Purver for the use of his editor program which forms part of the Filemaster. To create the initial file of text execute the program from 0D00.

Clear the screen using shift/backspace. The program is now ready to accept text from the keyboard Move the cursor on two places and print the number of your first file in between two prompt symbols e.g. (1) Each file or identification number/letter must be printed in this way.

You are now ready to print anything that you wish. The maximum text for one file is a complete screen.

The cursor can be manipulated by various key pressings in addition to other commands.

### **Filemaster command characters**

Shift/A: Moves the cursor to the left.

- Shift/B: Moves the cursor to the right.
- Shift/T: Moves the cursorup the screen.
- Shift/L: Moves the cursor down the screen.
- Shift/F: Deletes the character at the cursor position.
- Shift/D: Deletes cursor line and scrolls up lines below.
- Shift/H: Homes the cursor to the top of the screen.
- Shift/G: If HEX code is typed then Character is printed.
- Shift/I: Scrolls down all lines from cursor position.
- Shift/J: Repeats the character at the cursor position.

6

#### Filemaster......continued

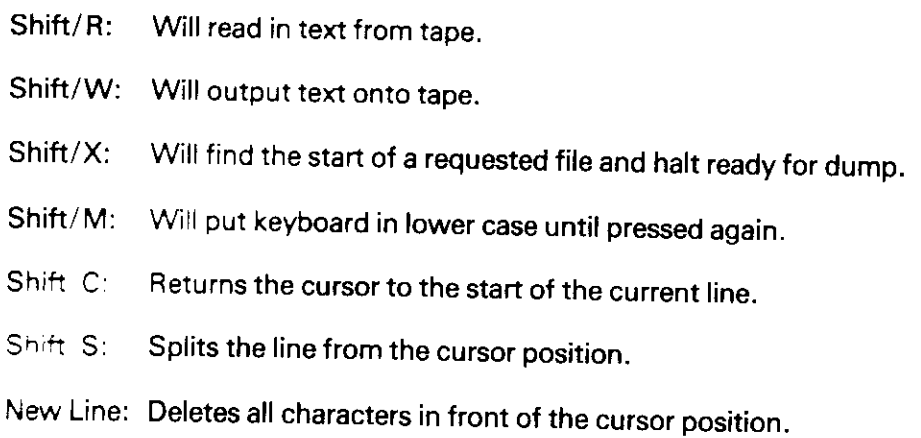

When files have been completed and dumped to tape. The program may then be executed from 0C50 and the screen will ask for the file number.

Press the required key and the program will further request 'Display or Modify?'. Switch on the tape from the beginning and the program will search for the required file and when found, will display it.

If the auto tape circuit is fitted then all tape functions are automatic.

If modify is requested when the program has displayed the requested file, it then goes into the editing mode ready for file modification.

When the file has been modified, rewind the tape a short distance to clear the start of the file. Press shift/X and switch on tape. The correct file will be found and the tape will halt after the file identification number. Then type shift/W and the modified file will be dumped onto tape.

If the auto tape circuit is not used, it is most important to stop the tape immediatly the load LED is extinguished. If not, unwanted text may be left on tape prior to dumping. Slight variations exist between the monitor T4 and B. Bug.

Listed below are the program changes necessary for running on the various monitor.

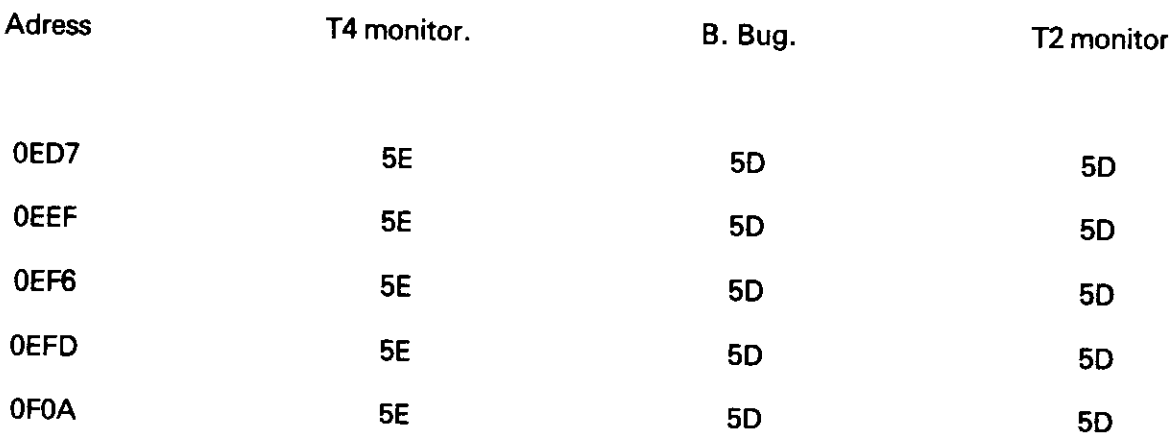

These are calls made to the output routine in monitor.

005E in T4 and 005D in B. Bug and T2.

## Keyboard look up table

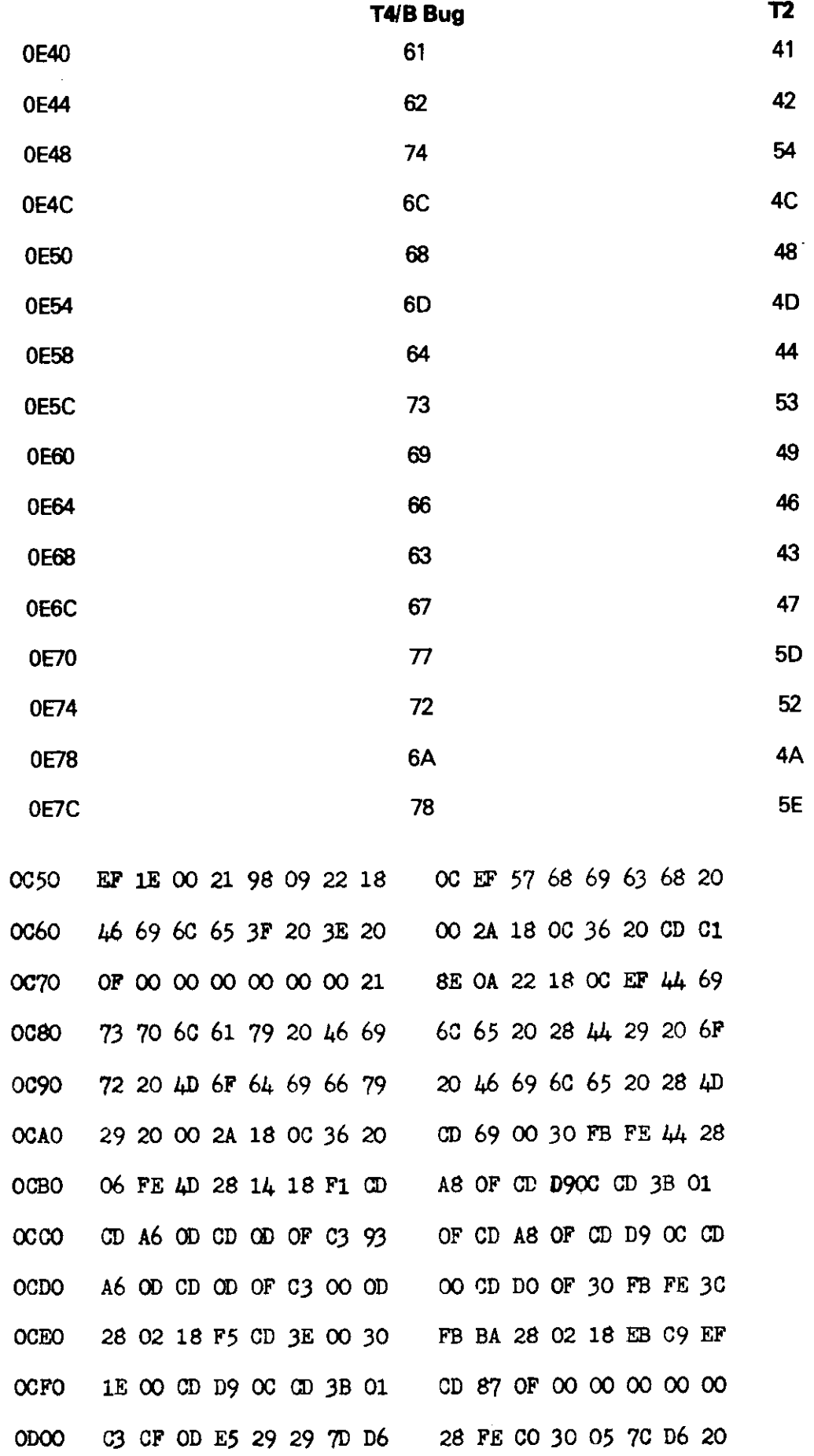

---

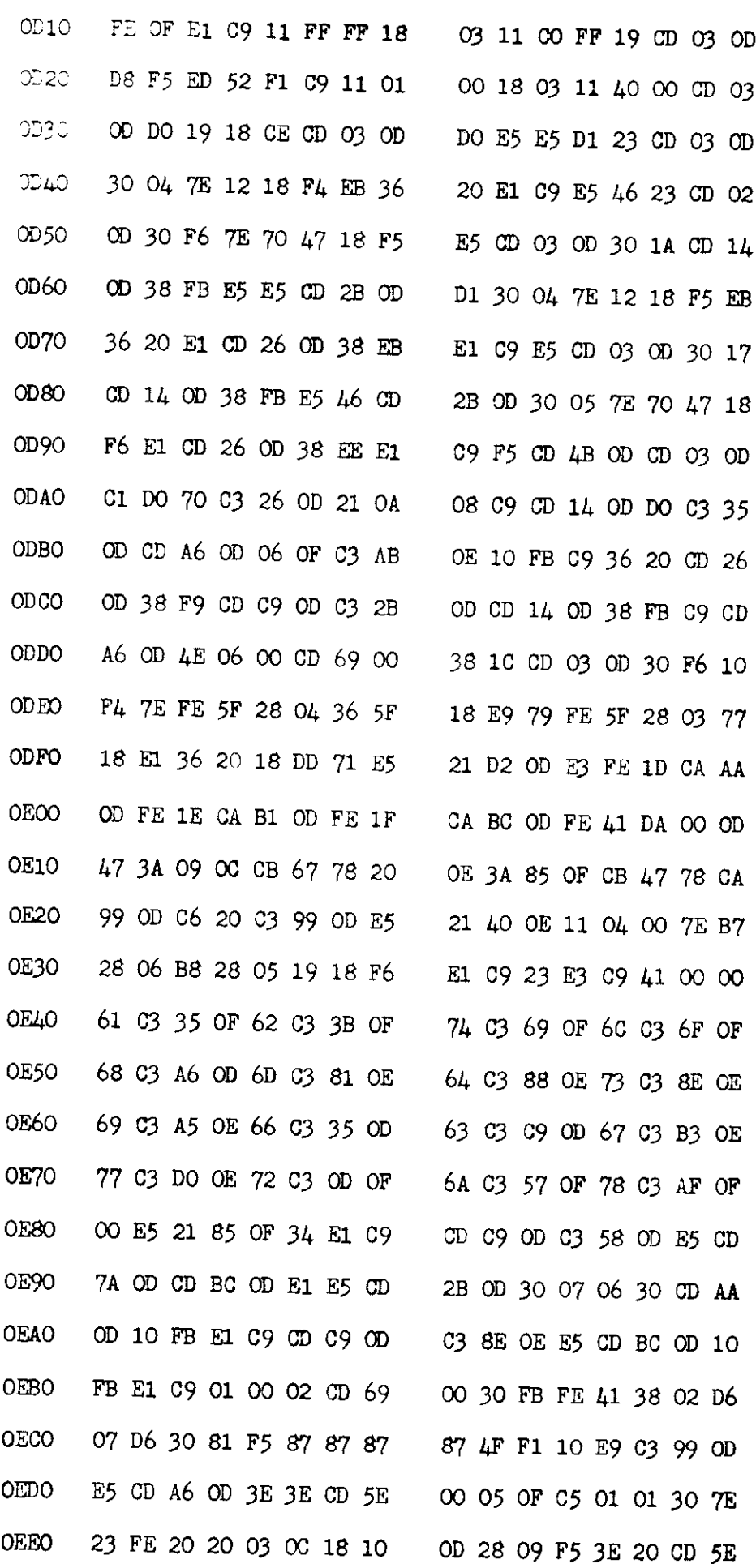

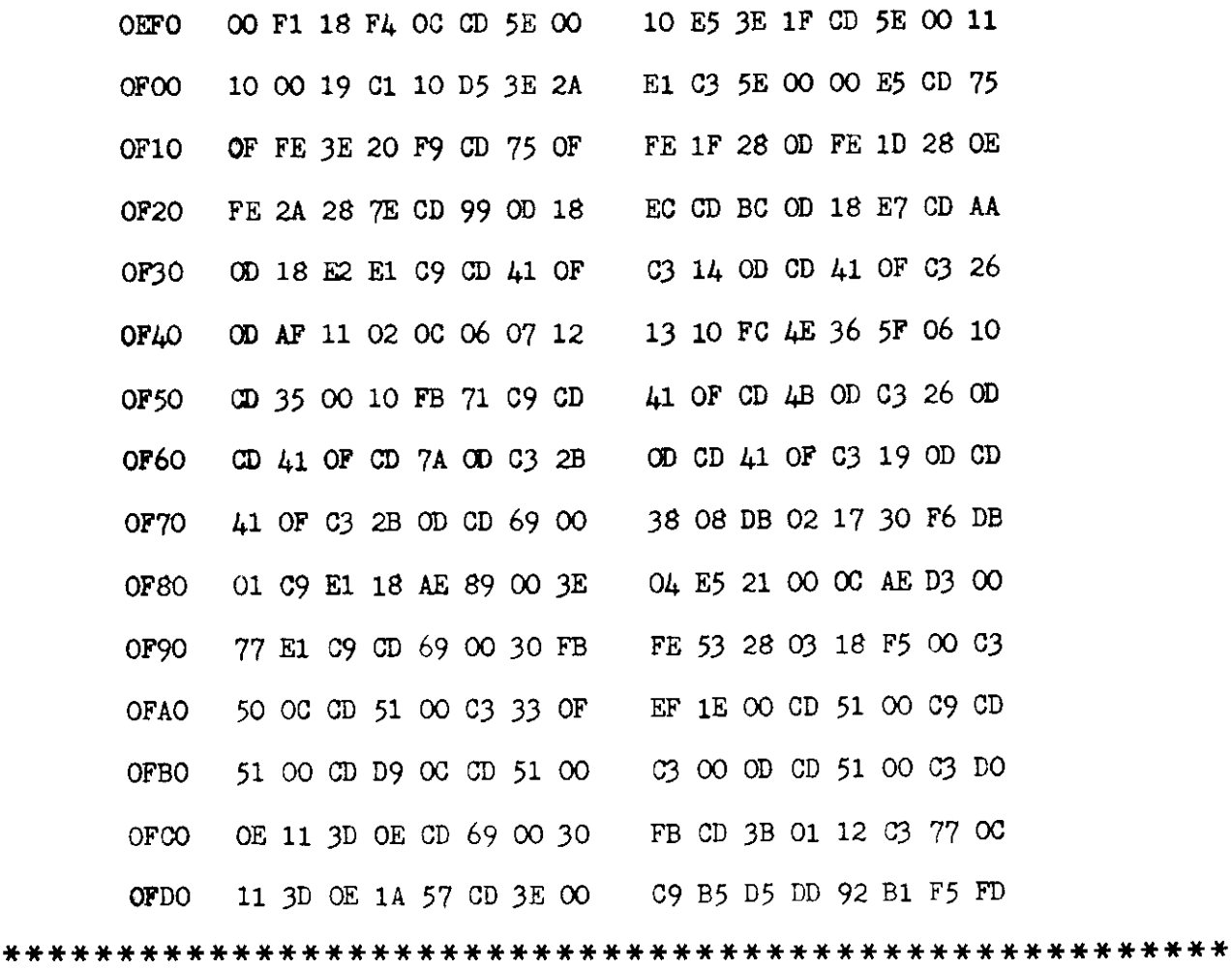

The Elliot Nascom 1 Clock

David Ell<sup>.</sup> (age

The program executes from 0c60, leaving space for addressing the alarm subroutine, and counting commend after typing the start time in HRS, MINS, and SECS (2 digits each). Time is displayed in 24 hour mode digital form tigether with simple graphics and by connection of an amplifier to the collector of the "DRIVE" transistor TR2 a "tick-tock." sound is produced every second.

The accuracy of the clock can be adjusted by altering the delay loops at the location given.

#### Main routines are located as follows;-

- 0C69 Display Time on screen
- 0C88 Coarse Time adjustment
- OCFO Starting routine
- ODEO Clock face
- 0E24 "tick"
- 0E3B "tock"
- 0E48 Pendulum
- **0E5E** Fine time adjustment

Clock can be regulated to less than 1 second/day error.

Users with T2 monitor insert 00 in place of 1C at the following addresses: 0D20, 0D67, 0DBC, 0DD7, 0E86 Alarm Subroutine if used, Execute from 0C50

Input alarm time in HRS and MINS.

## Address of alarm message OE7E

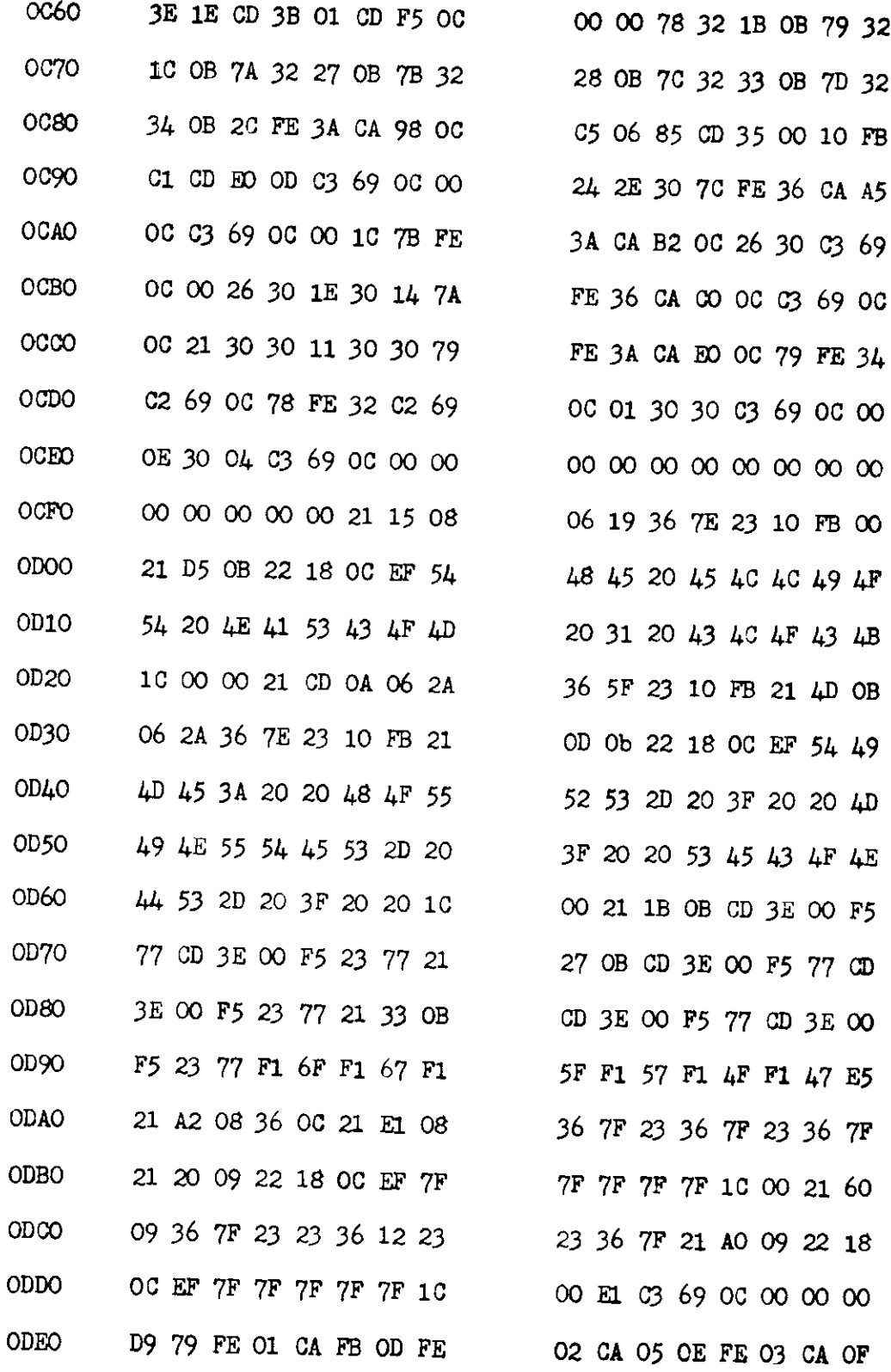

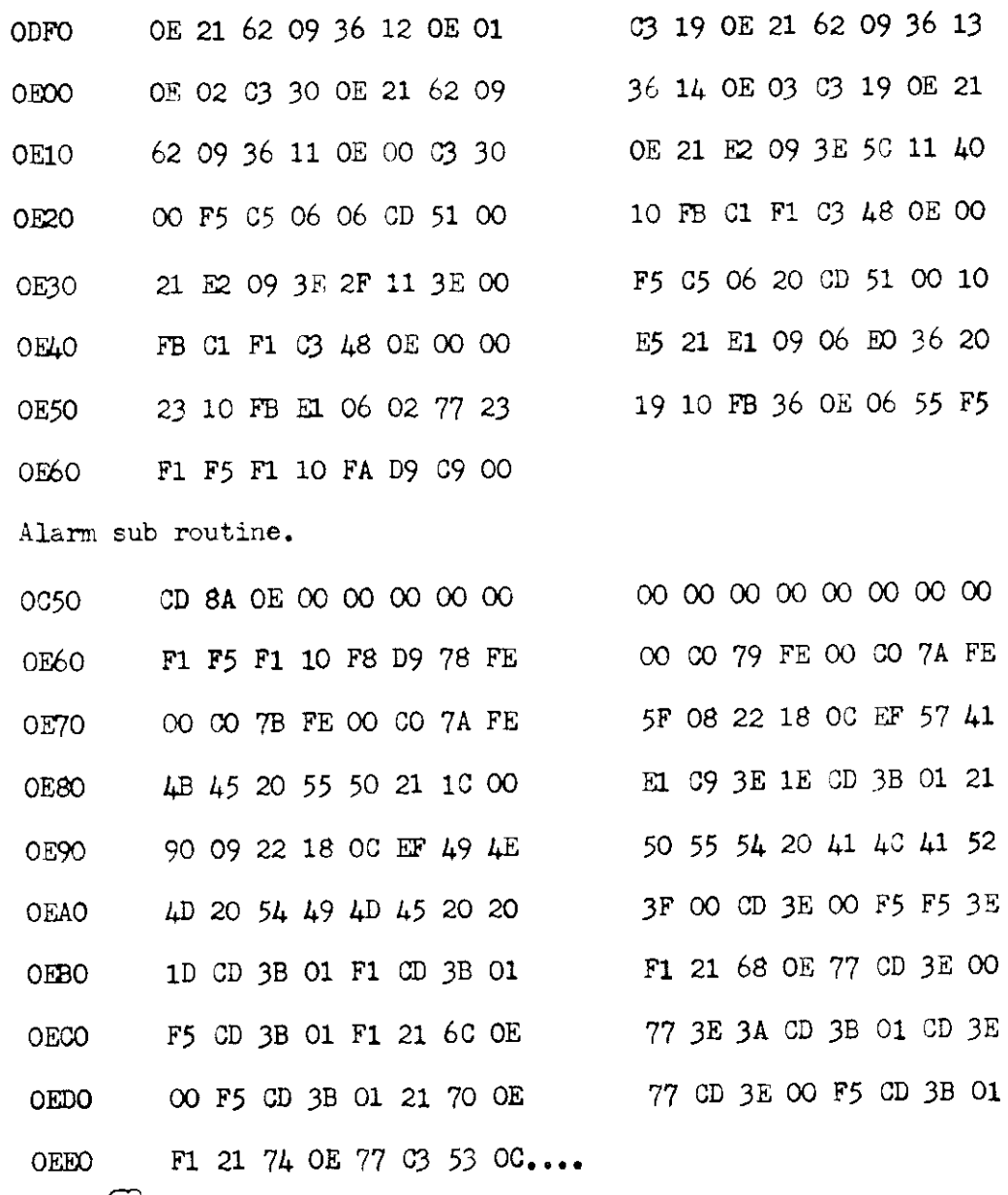

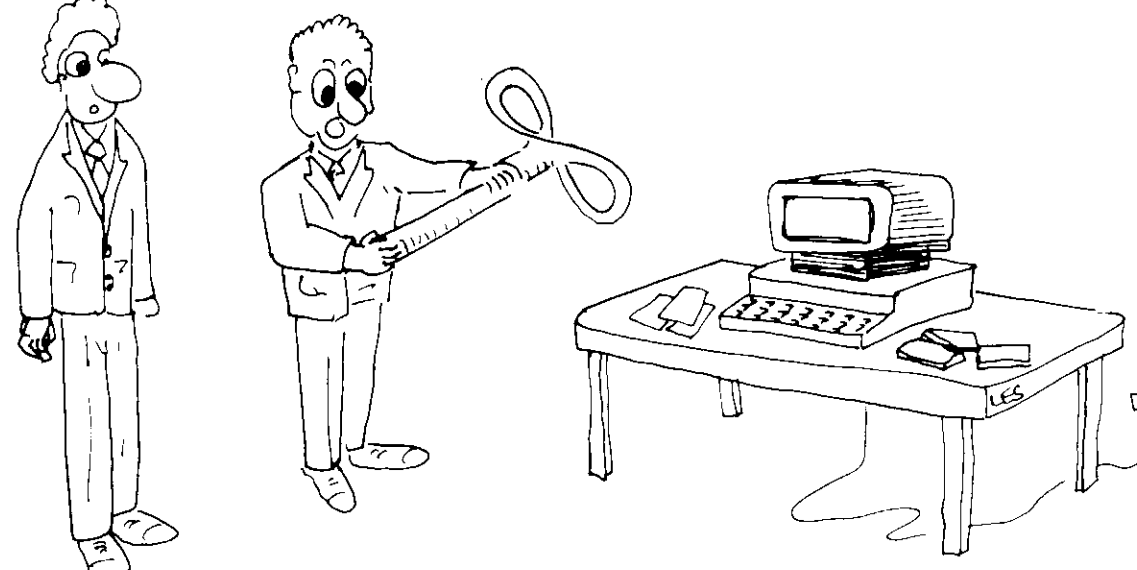

"GOD KNOWS WHERE IT FITS IT CANE WITH THAT PARGRAM FOR AREAL TIME CLOCK

just a taste of the TEXTIE MARK FIVE from S.P.C. 

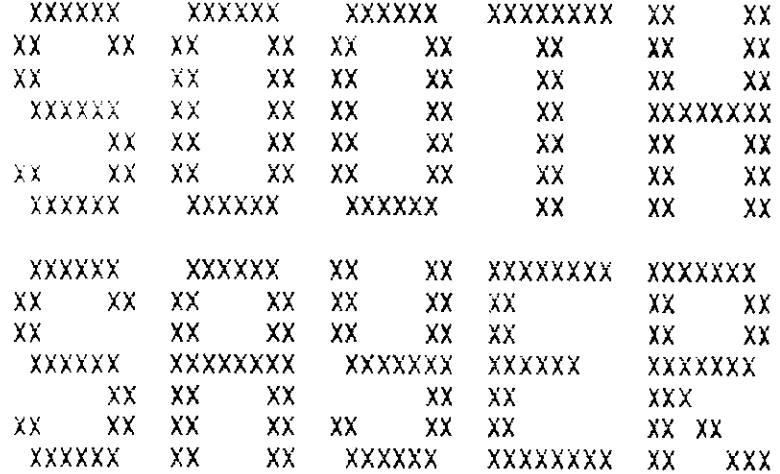

When it comes to Word Processor  $\mathbf{a}$ for the NASCOM 1 **MARK FIUF**  $\mathbf{u}$ ill take some beating

For instance by using a combination of the 22 commands and controls, TEXTIE MARK FIVE will latch into upper case, chanse its line lensth on both VDU and Printer, display itself on the VDU (the menu and mode situation), Read and Write to Tare very fast indeed, tabulate (there are ten, selectable by the user) and provide very interesting edit facilities. Without re-tsrins it is rossible to re-print the same riece of text in mans different suises like this:

> For instance by using a combination of the 22 commands and controls, TEXTIE MARK FIVE will latch into upper case, chanse its line lensth on both VDU and Printer, disrlas itself on the VDU (the menu and mode situation), Read and Write to Tare very fast indeed, tabulate (there are ten, selectable by the user) and provide very interesting edit facilities. Without re-typing it is possible to re-print the same piece of text in many different suises like this:

For instance by using a combination of the 22 commands and controls, TEXTIE MARK FIVE will latch into upper case, chanse its line lensth on both VDU and Printer, display itself on the VBU (the menu and mode situation), Read and Write to Tape very fast indeed, tabulate (there are ten, selectable by the user) and provide very interesting edit facilities. Without re-typing it is possible to re-print the same piece of text in many different suises like this!

ad here are all but one of the pre-set tabs:

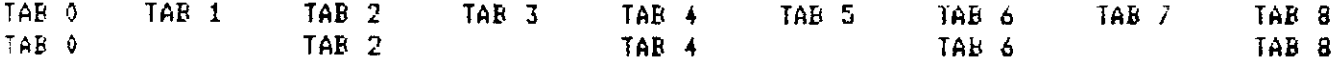

TEXTIE MARK FIVE COSTS THIRTEEN POUNDS FIFTY ON CASSETTE INCLUDING DOCUMENTATION THE SOFTWARE PUBLISHING COMPANY 8A CHURCH SIDE MANSFIELD NOTTS Tel: (0623) 29237

#### 'Othello'

## Our thanks to Mine of Information and Mr. J. Gamson for allowing us to reproduce this game.

The game is played on an 8x8 board and the meaning of the indicators is as follows;

.(full stop) this represents an empty square.

, (comma) this represents a possible move.

To move you specify the row and column number of the square in which you wish to place a piece. The piece do not move once they are placed but they will change colour if they are captured by the opponent.

The winner is the one with the most pieces on the board at the end of the game.

The program executes at 0D00

## To restart an interupted game execute at 0D12.

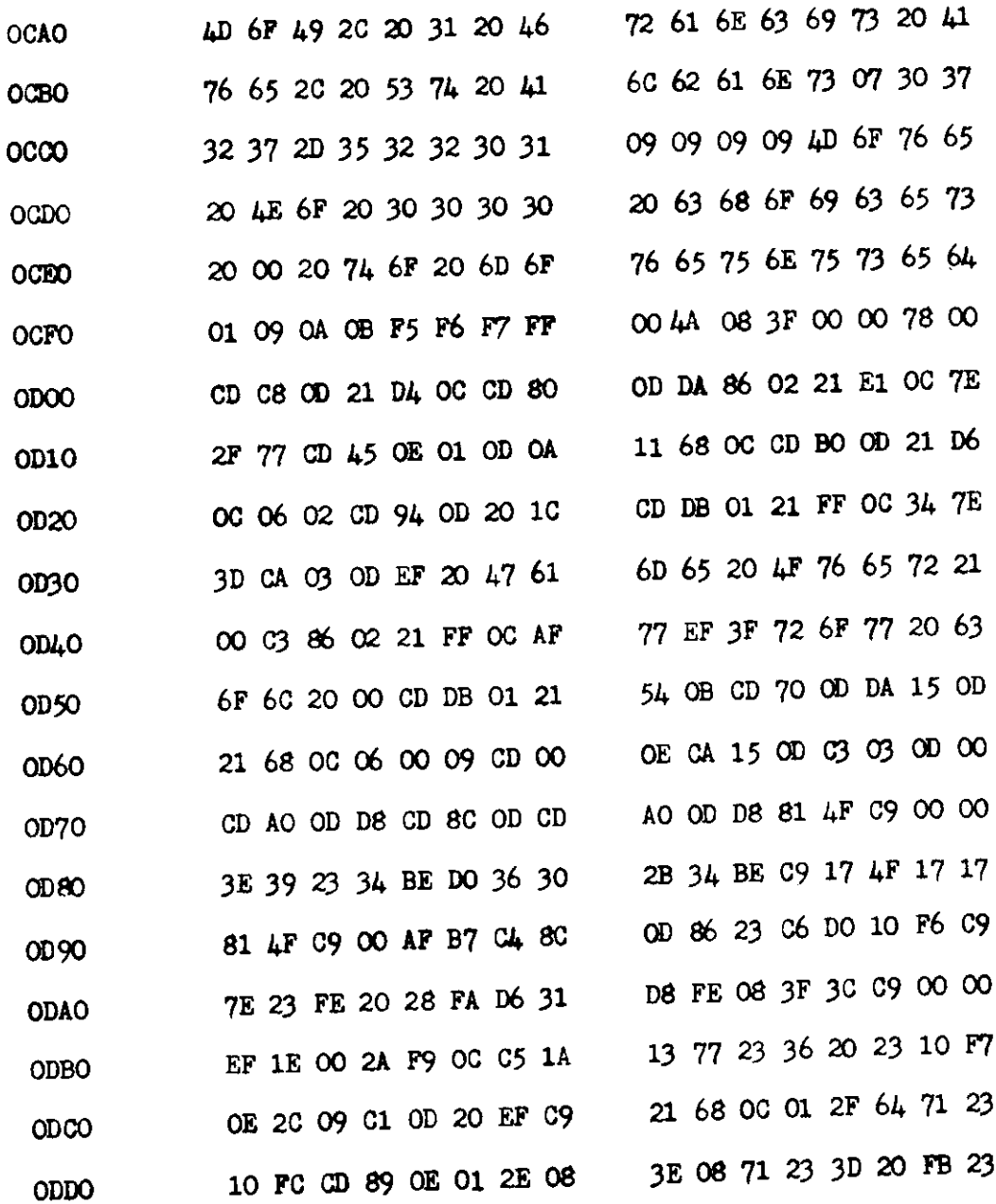

 $14$ 

#### Mine of Informatic

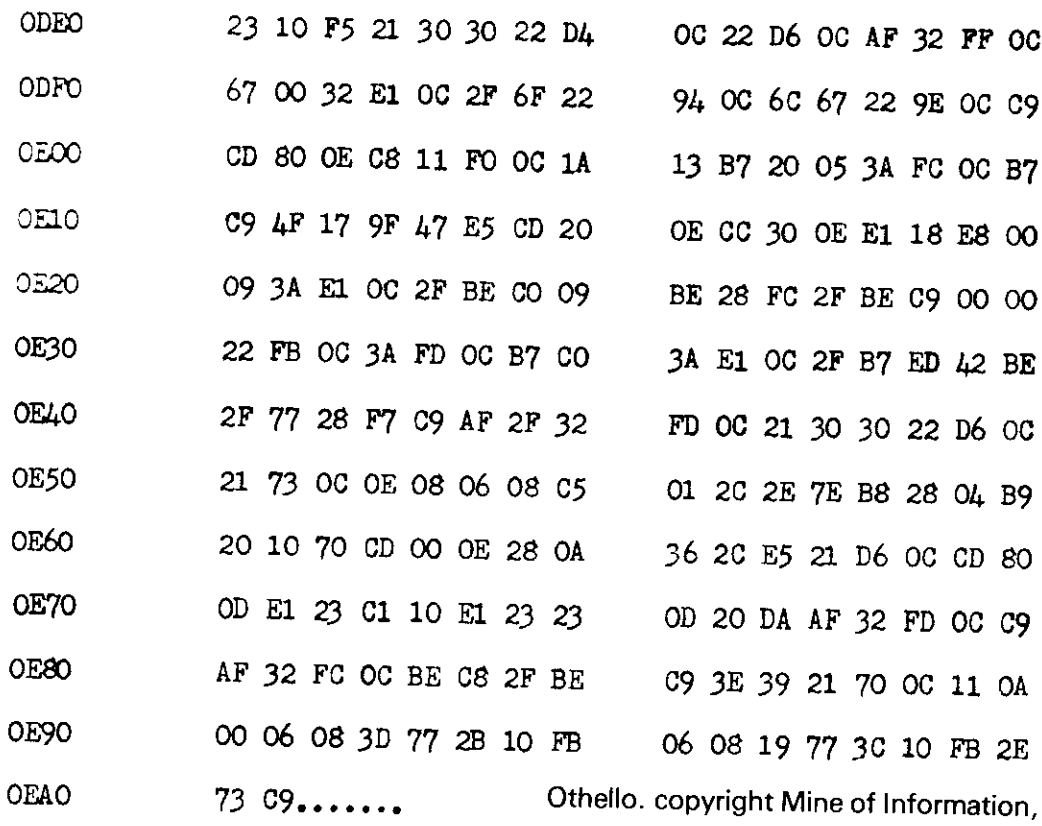

1 Francis Avenue,

St. Albans.

**Right Type** Brian E. Kelly

This short program was one of the first programs that we came across on Merseyside. It provided us with a teaching aid in that it teaches you how to type and also by disecting it can teach you the fundamentals of programing.

It is for these reasons that we have included this program and we thank Brian for allowing us to re-print it.

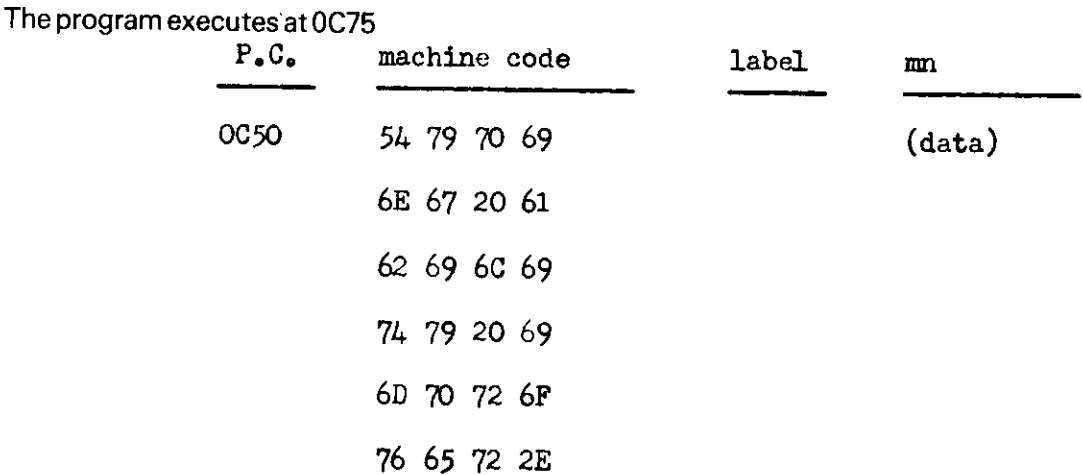

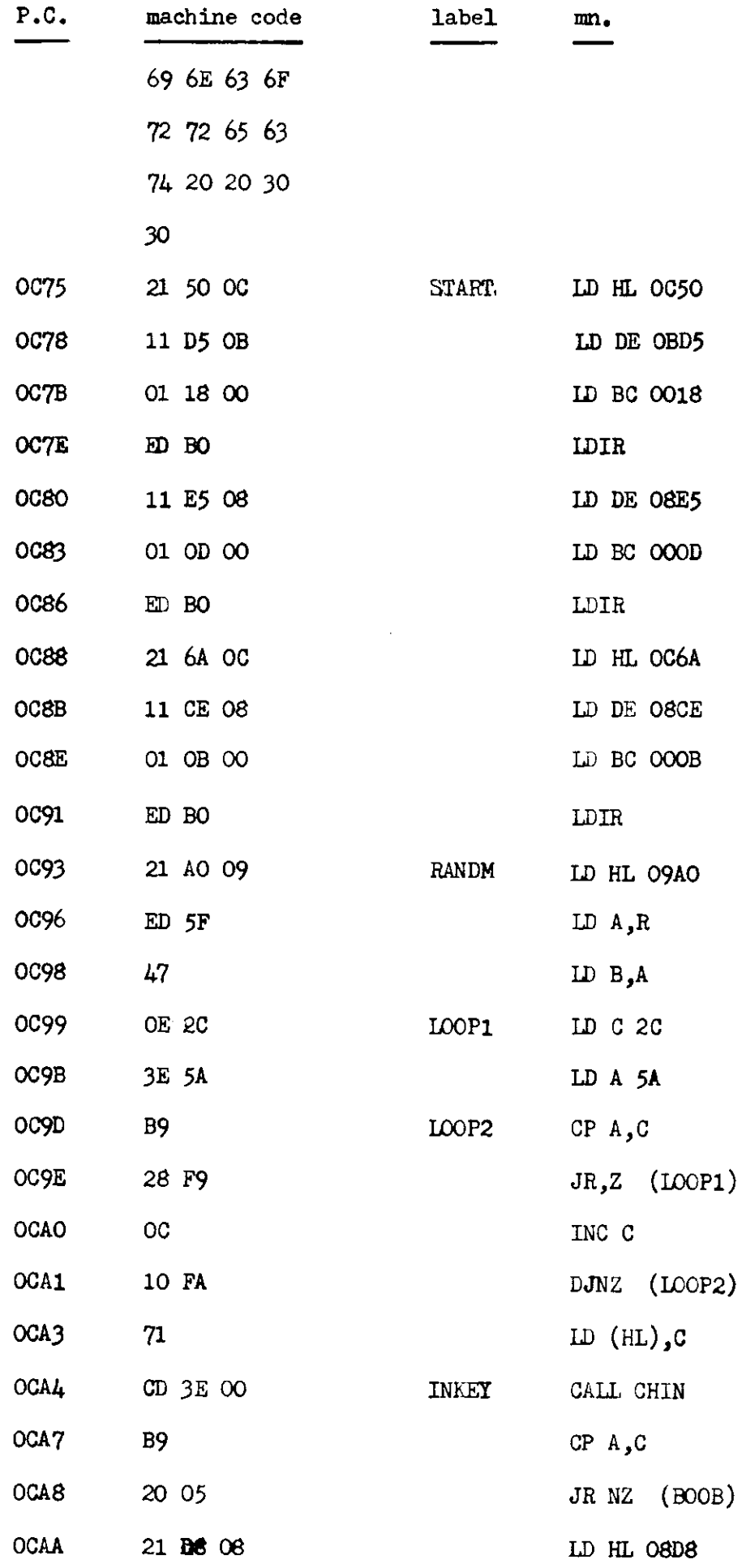

 $\ddot{\phantom{a}}$ 

| OCAD             | 18 O3                        |             | JR $(INC)$       |
|------------------|------------------------------|-------------|------------------|
| OCAF             | 21 F1 08                     | <b>BOOB</b> | LD HL OSF1       |
| OCB2             | 3E 3A                        | INC         | LD A,3A          |
| OCB4             | 34                           |             | INC $(HL)$       |
| OCB5             | BE                           |             | CP $A,(HL)$      |
| OCB6             | 20 08                        |             | JR NZ (CHECK)    |
| OCB8             | 36 30                        |             | LD $(HL)$ ,30    |
| <b>OCBA</b>      | 2B                           |             | DEC HL           |
| <b>OCBB</b>      | 34                           |             | NC(HL)           |
| OCBC             | $\mathbf{B} \mathbf{\Gamma}$ |             | CP $A.(HL)$      |
| <b>OCBD</b>      | CA 86 02                     |             | JP Z (PARSE)     |
| 0000             | 3E FO                        | CHECK       | LD A, FO         |
| OCC <sub>2</sub> | BD                           |             | CP A, L          |
| OCG3             | 28 DF                        |             | JR, Z (INKET)    |
| OCC5             | 3 <sub>c</sub>               |             | INC A            |
| OCC6             | BD                           |             | CP A, L          |
| OCC7             | 28 DB                        |             | JR $Z$ , (INKEY) |
| OCC9             | 18 08                        |             | JR (RANDM)       |
|                  |                              |             |                  |

**Noughts and Crosses** Les Chadwick

This is a simple program designed for children. All the squares must be filled to complete the game. The program executes at 0C50.

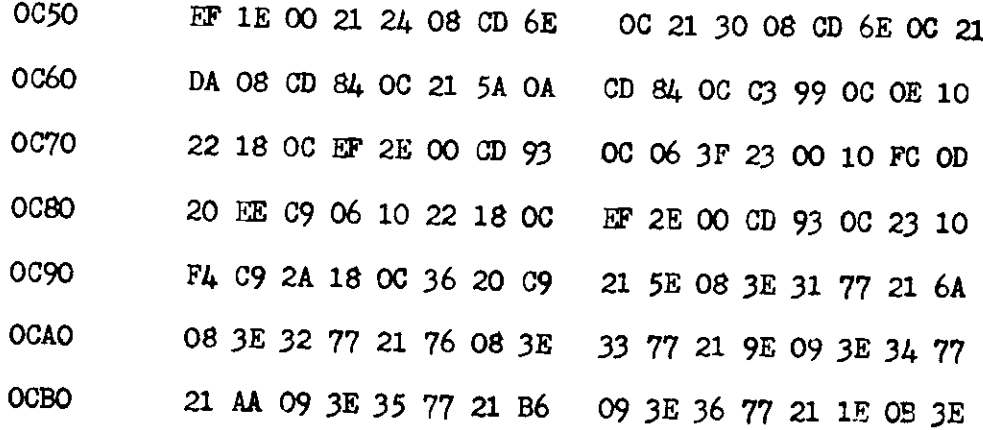

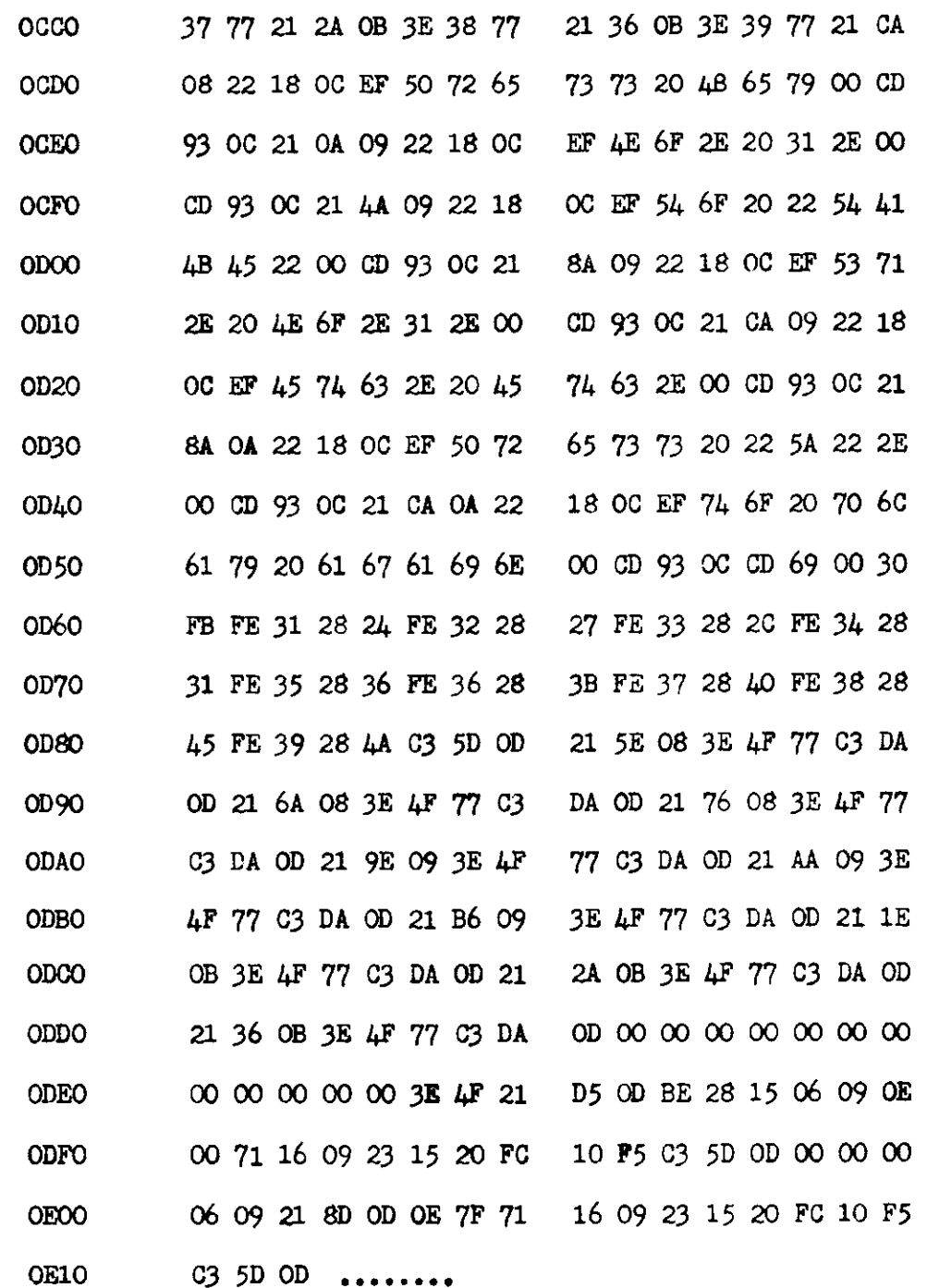

\*\*\* STOP PRESS \*\*\* STOP PRESS \*\*\* STOP PRESS \*\*\* STOP PRESS \*\*\*

> Anybody having experience interfacing a Nascom to a printer is requested to write to Mr. Frank Butler of Mansfield giving details and documentation where possible. He is compiling a fact sheet on the subject for any one who is interested. The address to write is; Mr. F. Butler.

> > 8A Church Side, Mansfield,

NOTTS. Tel. 0623 29237

## **Reverser-Resrever**

(For B-Bug only)

A number of variations of this game are in use but this one seems to be the best. Our thanks to Frank Butler of Mansfield for this contribution.

The object of the game is to place 9 digits in numerical order from left to right.

You do this by reversing the order of the digits on each move.

For example:

If you have on the screen,

by reversing 3 digits you will get

if you now reverse 7 you will get

.............................235614789

and so on until you get

All this is against the clock and the winner is the one who does it in the shortest time. The program executes at 0E50

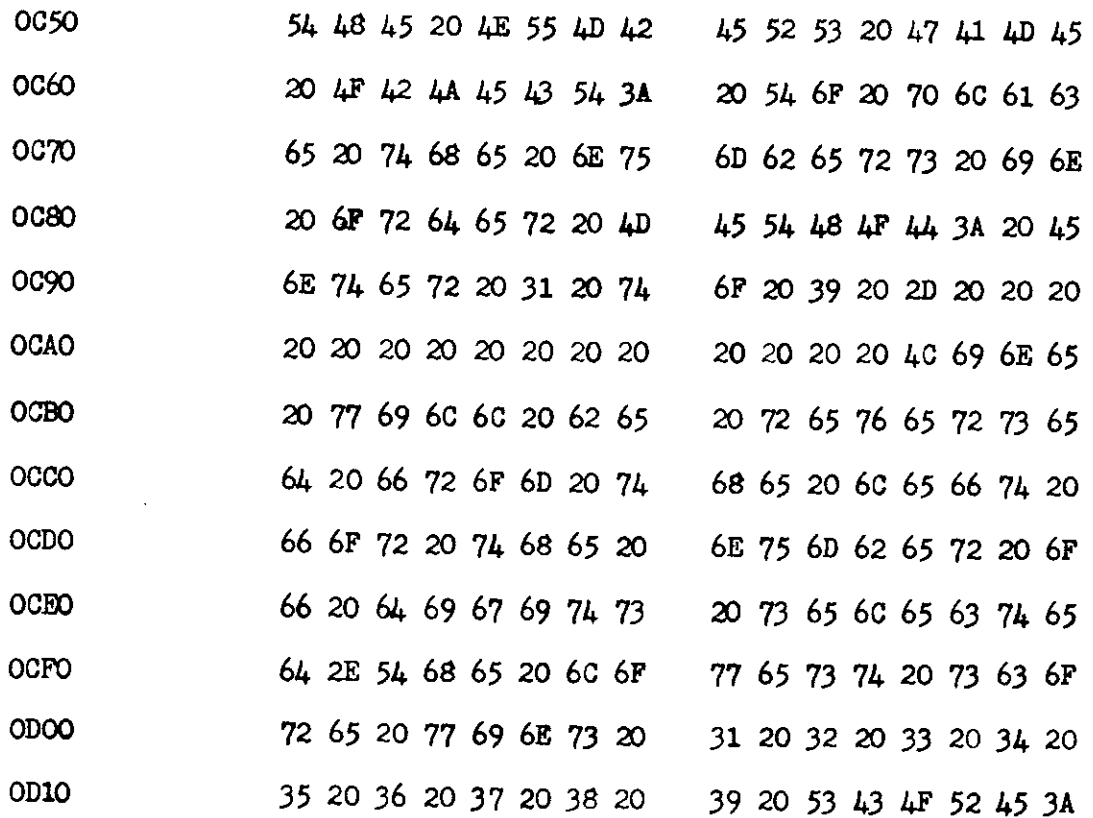

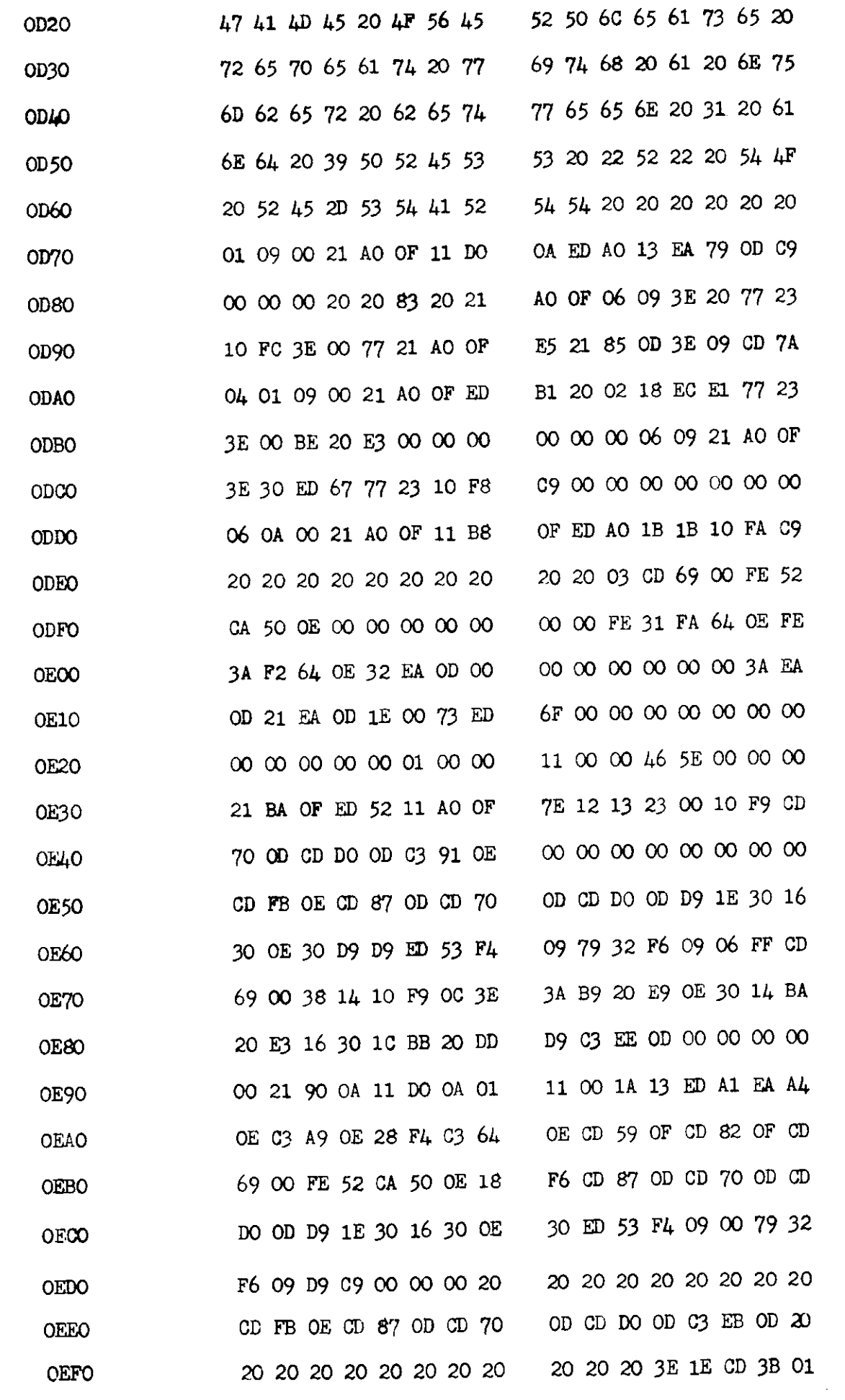

![](_page_21_Picture_25.jpeg)

This is the Nascom version of Hangman which has been adapted by Graham Houghton. You enter your list from 0EB0. No word should be longer than 9 letters and each word is spaced with 00. Enter the number of words plus 1 (hex) into 0D91

The program executes at OCDO.

![](_page_21_Picture_26.jpeg)

 $21$ 

 $\bullet$ 

![](_page_22_Picture_15.jpeg)

![](_page_22_Picture_2.jpeg)

![](_page_22_Picture_3.jpeg)

### Printer output routine.

#### Frank Butler.

This routine is based on the Printer output program presented in the Nascom newsletter for the Centronics Printer. That program used a bit in the PIO Port B for 'handshake' thus effectively using the whole port for the sake of recognising the state of one input line. The program below uses one of the spare user bits in the keyboard port either of the two can be used but only one or two 'Rotate' instructions will be required depending upon the user's choice) and this leaves the port B totally free for other uses.

The program was written to work in conjunction with a text processing system and a routine which enables Nascom 1 memory contents to be printed in HEX.

![](_page_23_Picture_28.jpeg)

The following routine enables machine code to be output to a line printer.

It has been designed to run in conjunction with the 'print' routine above at 0C50 and is designed to work with an INTEGRAL DATA SYSTEMS IP 125 line printer.

The program outputs the Hex address followed by the contents of the next 16 locations. Then follows a line feed and the process repeats. The start and finish addresses (add 1 to the required finish address) are entered using the 'M' command at 0C80 and 0C82 entering the high order byte first. Execute the program at 0C88. The Hex conversion routine in this program is based on the Nasbug monitor Tabulate command.

![](_page_24_Picture_26.jpeg)

![](_page_25_Picture_42.jpeg)

### **Exam Mark Handler**

This was the first program that I wrote for the Nascom, so no claim is made that it is in anyway a sophisticated program. It is a utilitarian program in every sense but apart from being very useful to teachers I hope others will find that they can adapt some of the routines used.

The program is executed from 0C50. The command ENTER DATA is printed and marks, which can range from 0 to 99 inclusive, are now entered. the end of each form is signified by a letter E and at the end of the entire list a full stop followed by newline is entered. the T2 MODIFY routine is used to enter the marks so the same rules apply to entering them as to modifying memory, ie. Backspace can be used to correct the present line. you must not type off the right of the screen (use new line before you reach it), leading zeros need not be entered, a space must be left between each entry etc.

The total number of marks and "E"s must not exceed 224 and there can be up to 17 form (sets). This is ample for a whole year group.

As soon as "newline" is keyed after entry of the data the marks are printed back 14 (a page) at a time in the following format.

PUPIL NUMBER (ie. First pupil entered in the year group is 1, next is 2 etc.)

#### MARK (Original raw score)

GRADE {This is the mark adjusted as explained below OR a letter grade)

#### POSITION IN YEAR

#### POSITION IN FORM

The average raw score for the year is also shown. Equal positions are indicated by an = sign and other positions adjusted accordingly. During entry of marks an absence can be indicated by AB. This allows all pupils to be given a number in advance and makes the task of entering results on form lists less prone to error The absent pupil's number is printed out, but of course no results.

Leading zeros are not printed. In all calculations half marks are rounded up, below half rounded down The GRADE or adjusted mark is calculated from the average. Examination Boards use the average mark to determine the pass grades because this does not show fluctuation from year to year if the exams are of the same standard; and if the exams are not of the same standard grades based on the average are still valid. We have found the following adjustment to work well over the years and give a reliable indication of achievement Marks above average are adjusted so that the new mark is  $= \frac{30}{100} A$  old marks + 2 (50-A)

Marks below average and equal to average are adjusted so that the new mark =  $\frac{50}{\Delta}$  x old mark

This ensures that the average mark becomes 50 and no child recieves more than 99. Adjustments are on  $\epsilon$ sliding scale and the rank order is not affected. The positions calculated by the program are based on the original raw score so if with rounding two pupils achieve the same "grade" their positions depend on the marks on their scripts. If you prefer this section of the program can be replaced by a routine that gives. letter grade instead based on the raw score. (The second DUMP gives letter grades as follows: 65 and above = A,  $55-64 = B$ ,  $45-54 = C$ ,  $35-44 = D$ , below $35 = E$ ).

After each page the display waits and prints "contd." if there are more pupils in that form to follow, or "N fo next form" if that form is complete. The space bar gets the next page of a form and N gets the next form At the end of the last form in the year group "N for next form" is not printed. At the end of any form, keying "A' causes a return to the start of the display of the first form again. Keying ! causes a return to the start of the program for new data to be entered. The existing data is lost.

After processing in this way marks from different subjects can be compared with each other as a 50 in one subject is now equivalent to a 50 in another.

This program can save you hours of repetitive work. It will produce for you a position in form and position in year group. The position in year group makes setting very simple and it is hoped to produce anothet program to provide a listing of pupils in rank order.

As well as this the year average is calculated so that you can compare the standard with previous exams. An adjusted mark is also produced for each pupil that is based on ithe average mark. This adjusted mark gives the average child 50. This means that the child can compare his results in different subjects provided each subject's marks are adjusted in this way. This is because a particular grade in one subject is now equivallent to the same grade in another regardless of how easy or difficult the examinations were.

The program does assuem that a reasonable spread of abilities are present in the year group. If they are not in your subject then you may prefer letter grades based on the original raw scores and these are easily obtained by replacing the relevant part of the program with a routine to do this.

![](_page_27_Picture_28.jpeg)

27

![](_page_28_Picture_29.jpeg)

### 

#### **Graham Houghton.**

#### "SCREENWRITER"

This program is used to 'pre-load' your cassettes with an explanation of the program that follows. For example you may wish to display the name of the program and the instructions on how to execute the program.

To use the program you execute at 0C50, then type in a string of text such as 'Screenwriter'. This string is stored in RAM. and the only limit to the length of the string is the amount of user ram available. Always remember after typing 'new line' to then type a space otherwise on input the monitor will execute any command characters that appear at the beginning of the line.

#### Screenwriter......continued

This facility may be put to good use by finishing the string with 'new line', L, 'new line'. This will then put the monitor into the load function.

An indication of the amount of ram available is given by a display at the top centre of the screen.

Terminate the text string with shift 4 (dollar sign) which is used by the program as an end of text symbol.

Put your tape recorder onto record and type shift, comma. The text string is then loaded onto tape. You may then record the program to which the text string applies.

To write into RAM. EOCbu

To transfer text to tapeE0C66

To modify the speed of the output, change the contents of location 0C74

The maximum speed appears to be 03H.

![](_page_29_Picture_58.jpeg)

**Crash Landing** 

**Graham Houghton** 

Versions of Crash have been written for every type of processer based machine from the small pocket calculator to the main frame. Many versions for the Nascom are 'floating' around and this is just one of them.

#### The program executes at 0C80.

You enter the amount of fuel you wish to burn per second followed by new line. The maximum rate of burn is 399.

![](_page_30_Picture_9.jpeg)

![](_page_31_Picture_9.jpeg)

![](_page_32_Picture_1.jpeg)

Eundamental Algorithms, Kouth, P9 50 Fundamental Algorithms. Knuth 19.50<br>Fundamental algorithms. In this trial term of D. E. Knuths classe, series on<br>computer programming. Prof. Knuth writes with styled and will among many<br>memorable quotes is one from McCall

reference shell of everyone seriously interested in computer science<br>Software Tools, Kemighan and Paugher, £720.<br>Good programming is not learned from generaties, but by seeing how<br>sign five and programming is not learned f

#### Program Design B W Liffick £4.50.

**Program Design B. W. Liftick, £4.50**<br>This is the transformation there is the transitionalism that the method of stagares much here is the text of the text of the state of the text of the stagare is the text of the text of

rgraning first time, our ensemble in the later states. **E14.75.**<br>A Microprogrammed APL implementation. R. Zaks. E14.75.<br>In the complete the compilate theory and design of an interpretenting PL. A Microprogrammed APL implementation, R. Zaks, £14,75.<br>This book presents the complete theory and design of a circle criterial of the miscle proposition of the miscle possible by an independent with (K of ROM) This was mo

The **Opportunity for Logic Design: A. Osborne et al. E5.95**<br>There is the book we visible the waiting for fills thrid in the series. If Cstringlished is the book we visible materials flying for the book properties and the o

programming provides. H. F. Ledgard, ES.S.<br>Programming provides. H. F. Ledgard, ES.S.<br>Statement may sound look and should will be popularly that will be statement may sound look size. this property is the property of the s

#### Microprocessor Systems Design. E. Klingman. £14.00.

Microcomputer Primer, M. Waite, £6.35.<br>Here site in matricruciessor, Turning, Technology Serma, Market Primer, Market Primer, New York Primer, New York David Primer, School David Primer, School David Primer, School Primer,

r increased but the magnitude of the area of the and with software<br>
How to profit form your personal computer. Thewis £6.36<br>
If you have ever fell you held some held planning programming technique<br>
for common business sugg

**Basic with business applications, R. W. Lott. 88.40**<br>This book focuses on the BASIC language and the application in specific<br>business, problems. Topics, routine, interest interval business, problems in<br>analysis, ioanirate

#### How to program microcomputers, W. Barden, £7.00.

Here is a suppose computers wil**lenden £7.00**<br>Motorola MOB800, analysement inngouage supporting it the line in war<br>beginning programmers with hobbscher chocknessing in skyling a supporting programmers with hobbscher chocki

The conics of the BASIC D. Spencer, £5.56<br>
Came playing with BASIC D. Spencer, £5.56<br>
You II, enjoy the inhalongs of companies with constraints and<br>
corrected Slot machines. Magic Isquares: Kennic etc. The<br>
Stylia indicate

![](_page_32_Picture_27.jpeg)

## **I BUY MY LIGHT READING AT** MICRODIGITAL

Computer (Ib/dream machines, T. Nelson, £5.95)<br>Computer (Ib/dream machines, T. Nelson, etc., Similar, Similar, Similar, Similar, Similar, Similar, Similar, Computer into the layman interpretation is set of the case of the computer of the set of the set of the person while the case of the computer of the set of the set of the set of the set of the set of the set of the set of  $\sim$   $\sim$ 

#### Superwumpus J. Emmerichs £4.80.

i opolitianija ali commenciis italiau.<br>Superwumeus is an exclusify computer game (1 – 1 am – 1 mm m – 845 1 am 1680) assembly language.<br>Numisity addictively fun. Superwumpus is alistical in minimiti in line through a studi

**Small Computer Systems Handbook, S** Libes £5.10<br>The of the best infroducincy texts we have seen in the contractions in and<br>posses background in digital or going to the contraction of the section of the problem<br>self-ware

A Dictionary of Microcomputing, P. Burton, £10 30. THE 14 ared ferms ver seen o in is ine.<br>Market the best designed and ex-

Computer resource book — algebra. T. A. Dwyer: E4116<br>A new way to ream about algebra: A this simple is considered in the relation and capacitations random<br>Inumber generation<br>Inumber generation

#### Home computers: a beginners glossary and guide. M. F. M. et and L. J. Sipple £4.95

.<br>Ngenera ne př educi e p

Computer Science — A first course. Forsythe et al. (14:5)<br>This is one of the most complete computer of a line of a line of a collocal distribution the servius.<br>Higher menter who wants a definitive treatment of a collocal c

#### Computer Science - Projects and study problems. Forsinniels, ECST Lie cuations lithe leight A in panier declini the above units

#### Consumers guide to personal computing  $|S|$  fire berge, and  $P$  (11ew 14.8).

s is tell the lew world.<br>Similar excited that at Dunciale puwer and purchasing puwer (1947) 2-11-11-12<br>The ipersonal computer (Here are two callists of the<br>microsombulers and alrea ewolf 64 million (1920)

#### Finite State fantasies £2.00

i kelev<br>Insullushat ng Tring Ur-'cartu

The new hobby computers £3.95

superimental additional companies and the state of the state of the state of the state of the state of the state of the state of the state of the state of the state of the state of the state of the state of the state of th **Contractor** 

The Electric School<br>**Hobby computers are here: £3.95**<br>Such an thousand Cubers is such as the school of  $\sim$  $\mathcal{F}_{\rm eff}$  and

How you can learn to live with computers in it lemberg  $\mathbb{P}^{1\times\frac{1}{2}}$ a sala أوقف المحصص أراعي

**Mondeb, D. Palars, E4.00**<br>Another in the selection of such that is a state of the second control of the solid properties and the perfect<br>Paddles of the Materials MIKBUG of the second control of the second care with the e

#### Scelbi "8080" Gourmet Guide and cookbook  $\mathfrak{k}^+$ 94

ocellar avait la propriété d'une situe de propriété de la propriété de la propriété de la propriété de la propriété de la propriété de la propriété de la propriété de la propriété de la propriété de la propriété de la prop  $\{x_1,x_2,x_3,x_4\}$  ,  $\{x_1,x_2,x_3,x_4\}$  , and the problem of the control of the control of the control of the control of the control of the control of the control of the control of the control of the control of the contro

consistent and an energy description

### Basic Computer Games, Ahliet al. £5.50<br>Complete Elshogs of 102 computer games with the firm

Cumplete i shings<br>and sample runs

#### Cheap Video cookbook. D. Lancaster, £5.10

where street component in performement of the second state of the second state of the state of the second stat<br>Here is a brand new isolate super that the second state of the second state of the street finds and both and s<br>

#### Microprocessor interfacing techniques. R. Zaks. ET 95

)<br>Shell – Lander Chiefe von Williams handware and like sing handware and<br>Shindin der Lises such as the IEEE 4db or \$100. interfacing is exceptige wound to consecutive to good.<br>Intervence hial benalder system candi contain collection.<br>Seftware skills and techniques including the cella of three

Programming a microcomputer 6502 C. H. Foster (\* 96<br>"Jossinhelma", weil wordensselliche K. B. William (\* 1986)<br>"Jossinhelmothelmester quesid wirdig (\* 1918 – 1930), "S. T. J. L. H. M. C. P. L. Bettillan (\* asial das sil<br>"J

#### TTL Data Book £5.00

)<br>Placht Cutilsterbby Texas (1993-1999) – 1977, "The method of Foglogy vapilus the he Llassic reference work is up ished.<br>the ceasher, with muslen lius nun be

To provide a better service we have re-organised ourselves.<br>The following remain the same:—<br>Our shop is at 25 Brunswick Street, Liverpool.<br>Telephone order number 051-236 0707 Æ)

Mail order, software, engineering, accounts, etc., are now at :-<br>
Mail order, software, engineering, accounts, etc., are now at :-<br>
14 Castle Street, Liverpool.<br>
Telephone (except telephone orders) 051-227 2535/6/7.

## Just a little bit more....

#### Compare its features

'Z-80A 4MHZ. CPU: The most powerful 8-bit processor on the market

EXECUTION IN A CONSIDER THE SERVICE OF STATE IN A SERVICE SERVICE SERVICE SERVICE SERVICE SERVICE SERVICE SERVICE SERVICE SERVICE SERVICE SUPPLY STATES OF STATE SUPPLY STATES OF STATES OF STATES OF STATES OF STATES OF STAT

- "Full 57 Key Licon solid state keyboard: switch mechanisms are contactless, high<br>reliability professional units for long trouble tree life. Keyboard is mounted<br>separately to avoid straining main P.C.B.
- Total of 20K on-board memory: 2K monitor (Nas-Sys 1), 1K Video RAM, 1K Work<br>Total of 20K on-board memory: 2K monitor (Nas-Sys 1), 1K Video RAM, 1K Work
- space name on microsori pasic, on user name.<br>"Kansas City cassette interface: for reliable storage of programs and data at 300 or<br>"1200 baud, with full checksum error detection.
- The system of the powerful 2K machine code monitor provides an ideal<br>environment for learning about and developing machine code programs. Nas-<br>sys uses a binking non destructive cursor, with 22 commands. ASCII terminals<br>ar the system i/O vector table to support other devices

- Nas-sys commends are:<br>
A—tex arthmetic<br>
B—set breakpoint<br>
C—Copy<br>
E—Execute G-Generate
	- G—Operate as half duplex.<br>H—Operate as half duplex.<br>I—Intelligent copy<br>J—Execute at FFA
	-
	-
	- u—caecure at FFA<br>K—sel keyboard options<br>L—load from tape<br>M—Memory modify

N—return to normal<br>O—Output to P + O<br>Q—Query Input port<br>R—Read tape **S-Single step<br>T-Tabulate memory** i — Tabulate memory<br>U—activate user∔ O drivers<br>V—Verify fape<br>W—Write tape<br>X—set external device<br>Z—execute af FFD

On board P.I.O. --An uncommited P.I.O. (MK 3881) giving 16 programmable | O lines with handshake

inter wind understanding the file of the standard leletype — allowing<br>"On board RS-232-Will interface directly into any standard leletype — allowing<br>"use of BASIC or Nas-sys from the teletype.

.<br>"Full on-acreen editing: a complete acreen editor with cursor movement (UP,<br>....DOWN, LEFT, RIGHT), Insert and delete, backspace etc

- Screen display of 16 lines x 48 characters: Stable, clear display to British tele-<br>vision standards: Full 128 ASCII character set: option for further 128 graphics characters
- Cristians<br>Crilly buffered NASBUS compatible: Well defined bus structure with a range of<br>Expansion cards: including (shortly) a floppy disc system with CP m the<br>industry standard operating system.

![](_page_33_Picture_173.jpeg)

## **New for Nascom1** from Microdigital

Put your Nascom to work with the new Microdigital Relay Board.

- 16 Reed Relays, totally isolated 200 mA. 50 V.D.C. 5 W max each. Operate and release time 1 ms (including bounce).
- Single sided, glass fibre board, with gold plated edge connectors and silk screened component lavout.
- Plugs directly into Nasbus, does not interfere with normal Nascom operation, all interupt and D.M.A. Daisy Chain Links carried on. Draws only 250 mA from each of the +5 and +12V Rails.
- All components supplied, all IC's socketed, easy to build, and easy to program in Basic or Machine Code.
- Occupies 2 consecutive ports, link selectable several boards can be used on one Nascom System.
- Output is via front edge connector on 0.1" centres. Uses standard edge connectors for connection to controlled devices.
- Complete manual with sample software.
- \* Light displays
- Undustrial process control.
- **Model Railway Control.**
- Pre programmed music generation.
- Robots, Central Heating Systems.
- \* Stepping Motors.
- $1, 2, 3, 7$

PRICE £49.95 plus V.A.T. (Total Cost £57.44) Access, Barclaycard, Mail Order.

![](_page_33_Picture_39.jpeg)

Pico-pilot is a high level language interpreter/editor written for the Nascom in 280. code to run in 256 bytes. The language is a small subset of the PILOT language which is used for educational purposes

The program to be interpreted is stored as source characters and the interpreter moves through the text and obeys the instructions found there. The source text may be visually edited on the VDU and then the program executed.

#### Editing, entering, displaying and runing programs

1. Entering source text.

When the interpreter is entered the origin prompt is printed(@) and it then waits for input. The prompt indicates that the text pointer is now pointing to the first text buffer location. Any characters may now be entered into memory by just typing them in.

Note. The backspace key can be used to correct errors on input.

When the program has been entered an end of file (EOF) marker '&' (shift 6) should be placed in store to indicate the last text position used, followed by new line. Shift backspace may now be used to return the text pointer to the start of the program and display \*

Care should be taken not to type random characters now as they will overwrite the start of the program.

Several keys have functions that will not corrupt the entered text.

2. Running programs.

To execute a program a \$ (shift 4) is entered which clears the screen resets the pointer to the start of the program and starts to interpret the instructions stored. If the program gets locked into a loop which does not contain an AccEPT statement (see later) the only way to exit is by re-set and the interpreter must be executed again. ie. E0C50.

If the loop does have an ACCEPT statement then exit can be made by the use of shift/ backspace. The origin prompt {@ ) will be displayed and editing can take place.

3. Command keys and editing.

Typing/will display the next, or first line of text up to a NL. leaving the cursor at the end of the line. Single character errors may be corrected by backspacing to the character in error. All the characters are saved in memory but are lost on the screen. Backspace over the incorrect character then type in the new one. Pushing / will then retrieve the lost text back from memory.

The / is displayed on the screen but is not stored in memory.

Note. The text is stored in consecutive memory locations so characters may not be added in the middle of the current line. lf a new line is to be added it must be shorter or the same length as the one it is replacing.

To change a line, list the program using / to the line before the one you wish to replace. Then type NL. This will place the cursor at the beginning of the line you wish to replace and the new text can now be typed in. Terminate the text with a '%' (shift 5) instead of NL.

The interpreter will display the text not overwritten, then delete it and consolidate the following lines thus saving memory.

If any text is to be added at the end of the program then this is done by overwriting the EOF marker and placing a new EOF at the end of the new text.

4. Error detection.

Although this is a very small interpreter, certain errors are detected and flagged. lf a line starts with a non

valid character an error indicator will be printed along with the line at fault.

5. Notes to watch.

When the origin prompt is displayed be careful what you type.

Always remember the EOF marker.

Backspacing past the origin prompt will result in program crasnes.

#### Instruction set

The instructions are of the form;

((program marker)) ((modifier)) {key letier):(parameter)

Obiects in double brackets are optional.

Key letters and parameters.

T: (Text) The string of text is output to the VDU. lt is terminated with NL.

Example T: This text is displayed on the VDU.

- A:(Accept) The accept statement will take a single character from the keyboard after displaying a prompt. Program execution will then continue.
- Example T:Please type in a letter. NL

A:NL

This will display on the VDU. Please type in a letter. ?\_

Pico Pilot......continued

E halts execution of the program and returns the computer to command input mode.  $E: (Exit)$ 

Any text may follow this key letter and is ignored by the interpreter. Used for program comments.  $R$ : (Remark)

- S:(sub-routine) S followed by a single character which is passed by the accumulator to a machine code held in memory. The sub routine may alter all the registers except DE. A return instruction C9 may be used to get back to Pico-Pilot.
- M: (Match) M followed by a single character which is compared with the last character input by an accept statement.

The test flag is set to 'Y' if the characters are identical or 'N' if different. The flag can be used for conditional statements or jumps.

T: Please input the letter B NL Example

 $A: NL$ 

 $M:BNL$ 

This would set the match flag to 'Y' if a B was pressed or 'N' if a different character was pressed. The character input by an accept is not lost so several matches can be made.

J followed by a single digit will alter the execution of the program. The program jumps to a marker (\*)  $J: (Jump)$ The marker is specified by the digit. Maximum of  $+9$ .

The instructions stored are executed sequentially unless a jump statement is encountered. The jump may takone of three forms:

The text pointer is moved forward 'd' program markers and execution continues from there.  $J:d$ 

The text pointer is moved back 'd' program markers.  $J$ :-d

The text pointer moves back to the last accept statement and repeats the prompt. ? This can be used  $J:Z$ if an error is detected on input.

A NL Example

T: An endless loop NL

 $J.Ø$ 

This will continuously ask for input and print on the VDU

An endless loop

 $7 -$ 

The star '\*' character may be used as a label or marker within a Pico Pilot program to indicate a start point t be used by a jump instruction. It may preceed any command character and there may be any number of ther-

36

#### **Pico Pilot......continued**

within a program. The jump statement however is limited to +9 program markers. This can be extended by jumping to another jump command.

In addition to a program marker, an instruction may also be preceeded by a modifier. (character N or Y) This is the key to conditional programing. After a match is encountered the match flag is set and remains set until another match statement.

If the match was correct ie. the input character was the same, then any command preceeded by a Y will be executed and any preceeded by an N will not. If the match failed the only statements preceeded by N will be executed. Any statements not preceeded by a modifier will be executed in both cases.

![](_page_37_Picture_49.jpeg)

#### Points to note within the program

**Address Label Comment** 

0D50 LST. Initially set to 00 00 but during execution it is used to hold the address of the last accept statement. Useful to find how much user ram is left.

![](_page_38_Picture_177.jpeg)

 $-$ 

 $\mathbb{R}^2$ 

110 A: NL

- 120 M:4 NL
- 130 YJ:2 NL

39

- 140 NM:3 NL
- $150$  $Y.I<sub>1</sub>NI$
- 160 **NM:5 NL**
- 170 YJ:1 NL
- NT:YOU SHOULD NOT HAVE LEFT SCHOOL NL 180
- 190 NT:  $1 + 1 = 2$  1 + 2 = 3 So 2 + 2 = **NI**
- 200  $N.H=1 N I$
- 210 \*T:you are very close try again NL
- 220  $J$ :-2 NL
- \*T: CORRECT . . . TOP OF THE CLASS NL 230
- 240 T: DO YOU WANT TO TRY AGAIN Y OR N NI
- 250  $A:NL$
- 260  $M:Y$  NI
- 270  $YJ$ : -4 NL
- 280 NE:

 $NL = New line.$ 290 EOF. (shift 6)  $(sp) = space$ 

Type in the program as it is written ignoring the line numbers.

You can either list the program line by line by keying / or you can execute the program by keying the dollar sign  $\sin(t 4)$ 

On execution you should get on the VDU;

This is a program based on Pico pilot.

I am going to ask a question

Do you wish to continue Y or N

 $\overline{?}$ 

At this point the program has reached line no. 60 and the keyboard is being scanned for input. When a key is pressed a match is made at line 70 and depending on the result either at line 80 the program jumps back to the first question or at line 100 another question is asked.

The first section of this routine shows how programs are built up. By executing the rest of the program you will get an idea of how Pico Pilot works. Try answering incorrectly and see what happens.

Although this program is very short, it shows that on a basic Nascom, an interesting and amusing result can be achieved.

#### Messagewriter

#### **Steven Abrams**

This program is used to display a message or advert on the screen. The length of the message is limited only by the amount of RAM available.

To enter the message into RAM, execute the program at 0C81, then type out the message. All keyboard keys and functions may be used.

At the end of the message type newline followed by  $@$ . The message will now start to scroll up on the screen a line at a time. The speed may be altered by changing the value of OC6C for fine adjustment and 0C6A for coarse adjustment.

Once the message has scrolled through one complete run, it can be extended by pressing any key to interupt the program, then typing the additional message. Pressing newline then @ will restart the scrolling. To write a new message, reset and execute from 0C81. To run the same message after a reset, execute at 0C52.

![](_page_40_Picture_54.jpeg)

18 F<sub>2</sub>.

0090

![](_page_40_Figure_9.jpeg)

ASTRANGE HAN AT THE DOOR WHO SATS THER'S (IRAHAN' WILL YOU STOP MESSING ARROUND WITH HIS KLINGONS!

#### 3D Noughts and crosses

#### Graham Houghton.

The combination of winning lines in this game is quite large and the skill of this game comes more from recognising when your opponent is about to win rather than winning yourself. The program is written to run in a basic Nascom and unfortunately there was not enough memory to write a routine to recognise when somebody had won so it is left to the players to decide.

The program executes at 0C50.

![](_page_41_Picture_22.jpeg)

![](_page_42_Picture_36.jpeg)

**Income Tax** 

**Steven Abrams** 

Before executing this program, modify 0C3D to 33, and 0C3E to 0C. If you should press reset, this must be repeated. Without this modification, the answer will not be accurate.

Execute program at 0C50

Enter the tax week as a two figure number. ie. week 5, enter 05

Next enter the taxable pay (maximum £99,999.99) using the full stop for the decimal place. When the second figure after the decimal place has been entered, the program will calculate the total tax due and print it out on the screen.

Should you get an error message, or to enter another figure for the same tax week, press 1.

To change the week number press 0. A new week number can now be entered.

For the purpose of this program, taxable pay is the total pay to date after deducting free pay.

The method of calculating free pay from a tax code with a suffix letter that is approved by the Inland Revenue is as follows.

#### Code 191H, Week 24

Change the suffix letter to a 9, then divide by 52. ie. code 191H becomes £1919. Divided by 52 becomes £36.903846. Round the answer up to the nearest 5 pence, then multiply by the week number ie. £36.903846 becomes £36.95 x 24 £886.80 free pay. This figure is then deducted from the total pay to date and the answer entered as taxable pay.

The rates of tax in this program are those current from 6th October 1979.

In the event of changes in the tax rates, a list of amendments is available. Please send S.A.E. and 50 pence to the address on the page 64.

The program uses 30 bytes for workspace starting at 0FDB. The modification mentioned above moves the stack so that it will not corrupt the program. Should your monitor set the stack at an address higher than 1000H, it will not be necessary to move the stack.

![](_page_43_Picture_47.jpeg)

![](_page_44_Picture_10.jpeg)

l.

![](_page_45_Picture_55.jpeg)

J. M. Stevenson.

Tiny Basic. V.2

1. Introduction.

Tiny Basic V.2. requires 2k. bytes of ram from 1000h. to 17FFh.

To start the interpreter the command E1000 (top store) is entered.

ie. E1000 2FFF for an 8k ram expanded Nascom.

The interpreter will reply by clearing the screen and printing;

TBI-V2

**OK** 

 $\mathbb{I}_{\text{max}}$ 

This indicates that the interpreter is now waiting for input.

(The ':' is the tiny basic prompt.)

If a new program is to be entered type 'NEW nl'. This will clear any old program or accidental text after power up.

2. commands.

Full details of the commands are not given but sample programs and details of how this basic differs from other tiny basics are given later.

ـ<br>ا

commands and their minimum abbreviations.

Direct commands.

![](_page_46_Picture_140.jpeg)

#### 3. Operation notes.

While a program is running or being listed the space bar may be used as a pause switch. One push and the operation is suspended until the bar is pushed again. As an alternative, after hitting pause any other key will abandon the operation and tiny basic will return to the command mode.

To abandon input (when adding a line to the program or inputting data to a running program) shift-backspace may be used.

4. Extensions to standard Tiny Basic.

LOAD- Loads a program from tape in B-Bug format.

DUMP- Dumps a program to tape in B-Bug format

#### **Tiny Basic......continued**

- POKE ADDR, DATA- Places DATA in store at ADDR(decimal)
- OUT PTNUM,DATA Outputs DATA to port number.
	- CLEAR Clears all the variables A to Z to zero.
	- PEEK(ADDR) Opposite to pOKE.
	- lN(PTNUM) opposite ro OUT
	- CODE(ADDR) This function calls a machine code routine in decimal. The sub-routine may perform any operation provided the register pairs BC and DE are not changed on return. The return address is on the stack so a RET C9 may be used to get back to basic. Whatever is left in the HL register is returned as the value of the function.
		- RND(O) The RND function normally returns a random number but if zero is used the function returns the remainder from the last division which may be used for modulus câlculations.
		- Line Trace. A line tracer may be called into operation by the command 'POKE 3700,128' From then on each line executed has its number printed preceeded by a ! mark. Tracing ceases when the command 'POKE 3700.0' is entered.
	- Memory Map.
	- 0C50 0E73 Free space for machine code sub-routines.
	- OE74 oFFF Stack and store used by Tiny Basic.
	- 1000 17FF Tiny Basic interpreter.
	- 1800 top store. Program store.
	- 1800 1801 Pointer to top of prog. (set on execution)
	- 0F7B OEAE Variable storage area. (2\_bytes each) A to Z.
- 0EC0 0F2D Buffer for input (110 characters)
- 0E79 OE7A Pointer to top location to be used by TBI.
- 11C4 Call to tape read (normally CD 0C 07)
- 1 1DB Call to tape write (normally CD 0O 04)

These last two focations may be altered for use of load and dump routines in T2 format.

#### 6. Useful notes.

This Basic is, bar minor differences, compatable with c c soFT Level B and also Nascom B Basic. However the

program text is stored as follows;

![](_page_48_Picture_111.jpeg)

So to convert between basics the programs must be relocated using the I command of B. Bug. Also the first two bytes (which point to the end of the program) must be altered to suit.

A Nascom program might start;

Addr. Data.  $1000$  EB 11 xx xx

This must be changed to:

Addr. Data.

1800 FB 19 xx xx

Other differences.

- 1. TBI-V2 uses  $\diamond$  as not equals rather than  $\neq$
- $2.$ Double and single quotes may be used in print.
- Consecutive commas are not allowed in print...  $3.$
- 4. Control codes may be generated in print statements by using the

Thus <sup>A</sup> clears the screen (same as \$ in Nascom Basic)

 $5.$ TBI-V2 uses the more standard form for POKE and OUT commands unlike CC Soft.

If you are using a monitor that can provide lower case characters these may be used in text strings however

capitals must be used for commands. The command seperator is semi-colon or new line.

Parameters within a command use a comma as a separator.

```
Sample Program.
                                   SHUFFLES AND DEALS CARDS.
  10 FOR Y = 1T0 52
  20 \mathfrak{G}(\mathbf{Y}) = \mathbf{Y}; NEXT Y
  30 REM PACK FILLED
  50 FOR Y = 52 TO 1 STEP-1
  60 Z = RND (52)70 A = \mathcal{Q}(Y), \mathcal{Q}(Y) = \mathcal{Q}(Z), \mathcal{Q}(Z) = A100 NEXT Y
 105 INPUT "HOW MANY CARDS" X
 110 IF X > 52 X = 52; REM NOTE NO 'THEN'
 115 IF X<1 STOP; REM -VE NUM STOPS
```
120 PRINT 'HERE ARE YOUR CARDS' 125 FOR  $Y = 1$  TO X 130 PRINT 'CARD NO.', Y, 'IS', @(Y) 135 NEXT Y: GO TO 50

This produces a histogram on the VDU showing the randomness of the random number generator.

5 PRINT  $A$ <sup>+</sup> ; REM CLEAR SCREEN 7 FOR  $X = 0$  TO 1000 20  $Y = RND (14)$ ; REM FIND No. BETWEEN 1 AND 14 25 FOR  $2 = 0$  TO 45 35 A = 2058 +  $(Y-1)*64 + 2$ ; REM 2058 IS TOP LEFT 36 REM CALCULATE POSITION ON SCREEN 40 IF PEEK (A) = 32 POKE A, 0; GOTO 90 41 REM BUILD HISTOGRAM ON SCREEN 45 IF PEEK  $(A + 1) = 33$  POKE A, 33; GOTO 90 50 NEXT Z 60 POKE A, 33

- **90 NEXT X**
- 8. Editor option.

Rather than having to retype a line if an error is found the user may edit a line using the following routine (normally placed at 0C50)

![](_page_49_Picture_106.jpeg)

TBI-V2 should be modified as follows:

M17D8 CC 50 0C. nl (CALL Z, 0C50)

Now if a line number is entered and shift 6 (&) is hit one character from the old line will be entered onto the

screen. More shift 6's will restore more characters and may be mixed with input from the keyboard.

BS. may be used to delete unwanted characters.

When the end of an old line is reached a 'nl' is automatically entered.

If no old line exists shift 6 gives a 'nl'. See if you can work out how to remember a line.

**E** Stand alone routines.

1469 RNDS Produces a random no. in HL between 1 and initial value in HL (not =  $0$  or -ve)

14B7 DIVIDE Divides + ve HL by + ve DE. Result in BC, Remainder in HL. (DE not = 0)

![](_page_50_Picture_9.jpeg)

![](_page_51_Picture_11.jpeg)

 $\sim$ 

![](_page_52_Picture_14.jpeg)

г

![](_page_53_Picture_10.jpeg)

 $\sim 10^{-10}$ 

![](_page_54_Picture_63.jpeg)

For further information about this Tiny basic program or if you have any sugestions regarding it please contact;

Mr. J. M. Stevenson

33 Beacon Drive.

West Kirby.

Wirral.

## Appendix 1.

#### Common faults encountered on the Nascom.

As time goes on it has become apparent that certain faults are occuring with regularity and it seems a sensible idea to list the more common problems that are being encountered.

Dealing with the main board first.

The most common trouble is centred around IC 18; 74LS123. If you find on switch on that certain characters are missing or strange characters are being displayed the chances are that IC 18 needs modification. Bend pin 5 underneath the IC away from the socket ie open circuit pin 5. Then take a shorting link and join pin 5 to pin 12 underneath the board.

If you have accidentally shorted the power rails or crossed them at some time the chances are that you get no response from the keyboard.

It seems that the weak link on the board is IC 41; 74LS378. It is worth keeping one of these chips spare.

The other main problem most people seem to encounter regards the tape input circuit. If Nascom transistors have been suplied such as NAS-01 I suggest that you change them. Any general purpose transistors will do. If you are in doubt as to what to use consult your local electronics shop which is bound to have something in stock which will suffice.

Faulty diodes have also been encountered in this part of the circuit.

Check them as per the Nascom manual. The input circuit requires quite a bit of 'Wumph'to operate so I advise using the external speaker socket of your tape recorder as opposed to the'DlN'socket which generally gives a lower output.

Before you go delving into the Nascom, check your tape recorder preferably on another Nascom. There is bound to be somebody in your areâ who owns one.

Board faults have been encountered from time to time but not as often as people expect. generally the printed circiut board has been found to be faultless. Only rarely has it been found necessary to critisise the standard of soldering on home built kits, but its worth stressing for beginers to take extra care.

Memory faults occur quite often. There are so many symptoms such as double displays, random characters, unable to reset etc.

It is worth checking your memory chips on a working Nascom But remember if it is really warm don't risk it get a replacement. By the way it seems the nature of EPROMS to run warm so don't be concerned about this.

Always remember to follow the recomendations for handling CMOS devices and never remove anything when the power is on.

Eproms have been found to self destruct on a number of occasions so it is worth having a pre-programmed one for emergency use. The ceramic ones seem to be more prone to this. Funny things these eproms one day thev will not work at all and the next they are perfect..sound a bit like me.

#### Faults on memory cards.

-

A large number of memory cards seem to suffer from memory 'plague'.

they work perfectly for a while and then crash.

A number of modifications are recommended to cure this fault.

- 1. Ensure IC's 1 and 2 on the card (81 LS97) are National semiconductor origin. They are marked NS or have a logo like tvvo S's on their side.
- 2. Change lC 9 on the buffer board if it is a 74 LS 04. Replace it with a 74 S O4.
- 3. Grid the back of the memory card. ie. join the Ov to Ov and  $+5v$  to  $+5v$  horizontally accross the back.
- 4. Fit 4K7 resistors between pins 9 and 14 on the back of the dynamic memory chips. IC's.

This last modification has usually been found to effect a cure.

Operating a tape recorder automatically.

This is simply done by replacing the load LED with a relay. Most relays available will do this job efficiently you don't need a big one that will suply power to London but only about 250 ma.

The relay should have a coil resistance of about 500 ohms and you should remember to solder a diode in parallel. with it to protect the driving transistor. Reversed biased of course.

A convenient place to attach the switch contacts is usually the microswitch found in most tape recorders. It is usually situated under the drive mechanism. If in doubt get your local TV. Audio engineer to do it for you.

![](_page_56_Figure_4.jpeg)

#### **Appendix 2**

## Listing of Z80 op-codes in numerical order

The next 5 pages contain a list of Z80 op-codes in numerical order instead of the usual mnemonic order This list can be used to disassemble programmes, but care should be taken not to confuse data with the program

Please note that we have only printed one list of index register codes, as both the IX and IY registers have the same codes except for the first byte which is DD for the IX register and FD for the IY register.

56

![](_page_57_Picture_779.jpeg)

l.

![](_page_58_Picture_554.jpeg)

BE Cp (HL)<br>BF Cp A Cp A

![](_page_58_Picture_555.jpeg)

![](_page_58_Picture_556.jpeg)

 $\mathcal{L}$ 

byte, both index registers have the same object. codes. Only one list has been compiled. This should be used for both registers.  $\tt DD = IX$  register

 $FD = IY$  register

![](_page_59_Picture_670.jpeg)

 $\overline{a}$ 

 $\ddot{\phantom{a}}$ 

٠.

 $\ddot{\phantom{0}}$ 

 $\ddot{\phantom{0}}$ 

## The first byte of all codes on this page is CB

![](_page_60_Picture_8.jpeg)

![](_page_61_Picture_11.jpeg)

![](_page_62_Picture_0.jpeg)

 $\label{eq:2} \frac{1}{\sqrt{2}}\left(\frac{1}{\sqrt{2}}\right)^{2} \left(\frac{1}{\sqrt{2}}\right)^{2} \left(\frac{1}{\sqrt{2}}\right)^{2} \left(\frac{1}{\sqrt{2}}\right)^{2} \left(\frac{1}{\sqrt{2}}\right)^{2} \left(\frac{1}{\sqrt{2}}\right)^{2} \left(\frac{1}{\sqrt{2}}\right)^{2} \left(\frac{1}{\sqrt{2}}\right)^{2} \left(\frac{1}{\sqrt{2}}\right)^{2} \left(\frac{1}{\sqrt{2}}\right)^{2} \left(\frac{1}{\sqrt{2}}\right)^{2} \left(\frac{$ 

**NOTES** 

 $\sim 10^{-10}$ 

![](_page_62_Picture_2.jpeg)

**NOTES** 

#### **Reader information service**

In the event of any error being discovered, we would be grateful if you would please let us know in order that a list of corrections (if any) can be compiled.

It is our intention to send this list to all owners of this book who complete the form below and return it to us with a stamped addressed envelope. (Overseas readers please enclose an International Postal Reply coupon).

Your comments and criticisms will be welcomed.

. . . . . . . . . . . . . . . . **. . . . . . . . . . . . . .** . Any comments please...............

## the new TEXTIE MARK FIVE nascom 1 word processor

## : Powerful features include:

**\* WORD WRAP-ROUND ON UP TO 120 COLUMN LINE \* AUTO LATERAL OFFSET NOVES PAGE SIDEWAYS** \* FULL PRINTER CONTROL marsin-spacins-lensth **\* POWERFUL EDITING, LATCHABLE SHIFT ETC., ETC.** \* RELOCATABLE ERROR CHECKED TAPE READ & WRITE

ON CASSETTE WITH DOCUMENTATION P/P ONLY 13.50 REQUIRES T4 AND A MINIMUM OF 8K RAM EXPANSION

## for adults' amusement only

## soothsayer \*\*\*\*\*\*\*\*\*\*\*

BASEB ON ANCIENT WRITINGS "soothsayer" MAKES AN IDEAL PARTY GAME ANY TIME OF THE YEAR ANSWERTNG QUESTIONS ABOUT MARRIAGE, PERSONAL WEALTH, ETC. USES LARGE AMOUNT OF DATA IN FORMING ITS REPLIES BUT WILL RUN ON AN UNEXPANDED NASCOM 1. ASK YOUR FRIENDS TO JOIN YOU IN SOME OF THE MOST ENJOYABLE COMPUTER ENTERTAINMENT AVAILABLE. SELLS AT 6.50.

ORDER TODAY DIRECTLY FROM: THE SOFTWARE PUBLISHING COMPANY 8A CHURCH SIDE, MANSFIELD, NOTTS Telerhone: (0623) 29237

## TELEPHONE ORDERS BY ACCESS